### Inspiron 14-3000

### Guide de maintenance

Modèle d'ordinateur: Inspiron 14-3467 Modèle réglementaire: P76G Type réglementaire: P76G002

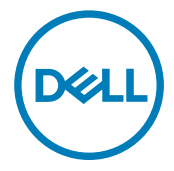

### Remarques, précautions et avertissements

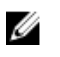

REMARQUE : Une REMARQUE indique des informations importantes qui peuvent vous aider à mieux utiliser votre produit.

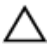

PRÉCAUTION : Une PRÉCAUTION indique un risque d'endommagement du matériel ou de perte de données et vous indique comment éviter le problème.

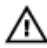

AVERTISSEMENT : Un AVERTISSEMENT indique un risque d'endommagement du matériel, de blessures corporelles ou même de mort.

Copyright **©** 2016 Dell Inc. ou ses filiales. Tous droits réservés. Dell, EMC et d'autres marques de commerce sont des marques de commerce de Dell Inc. ou de ses filiales. Les autres marques de commerce peuvent être des marques de commerce déposées par leurs propriétaires respectifs.

2016 - 11

Rév. A00

# Table des matières

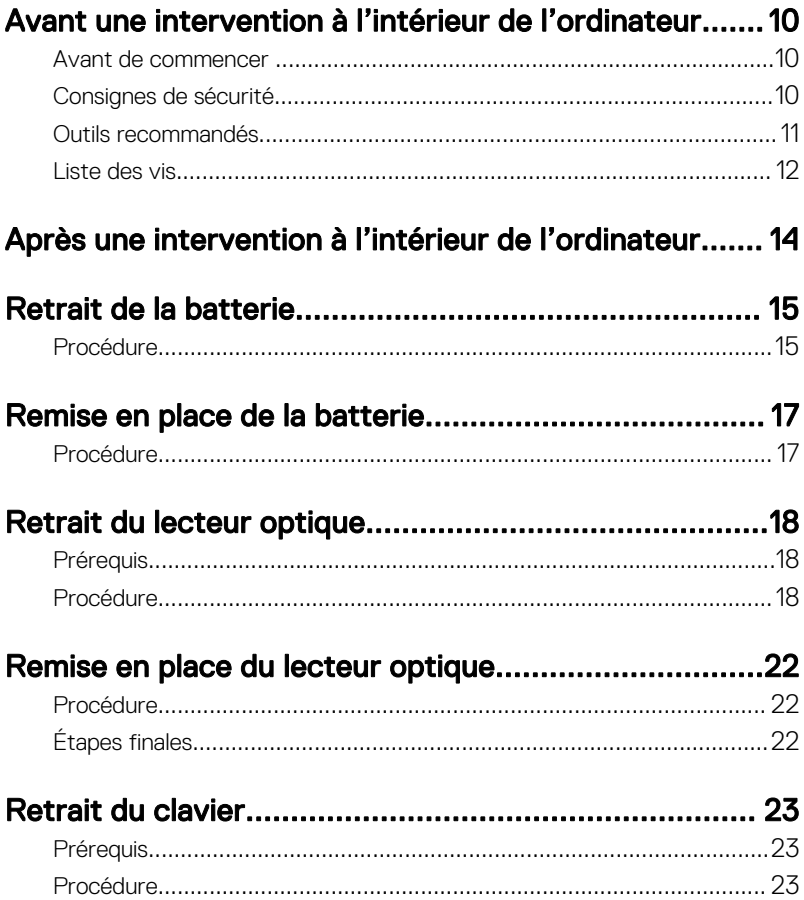

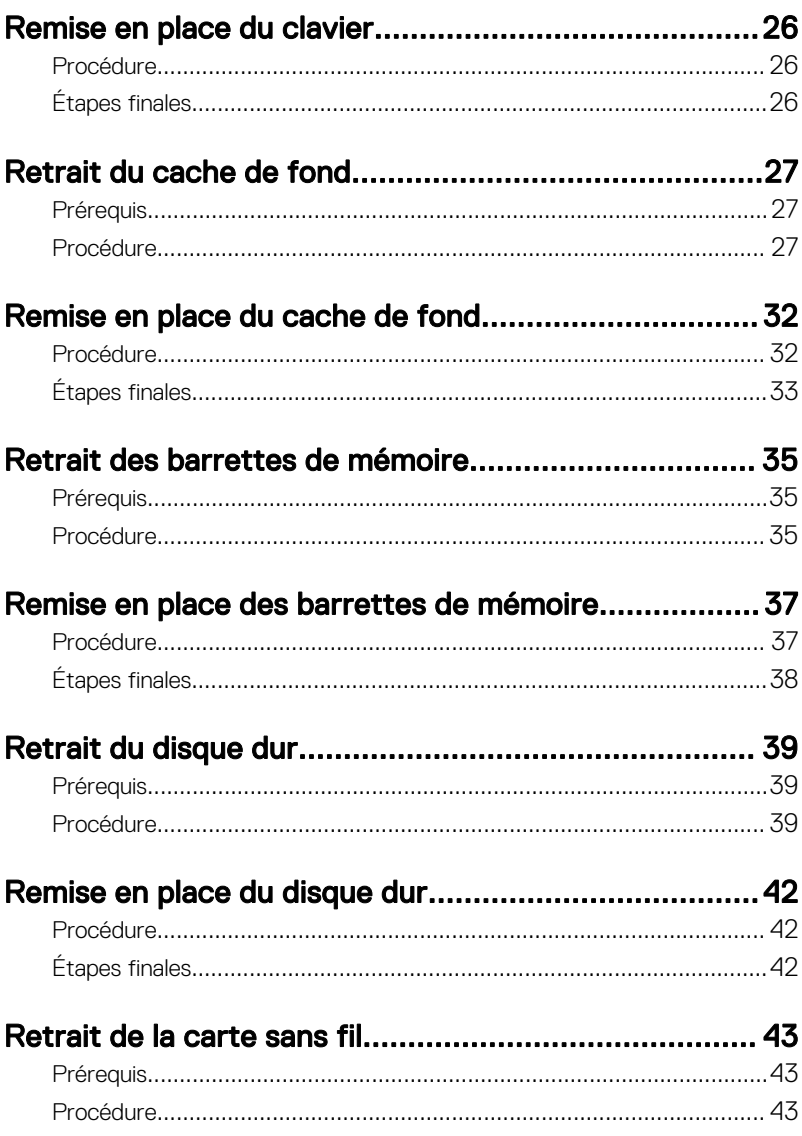

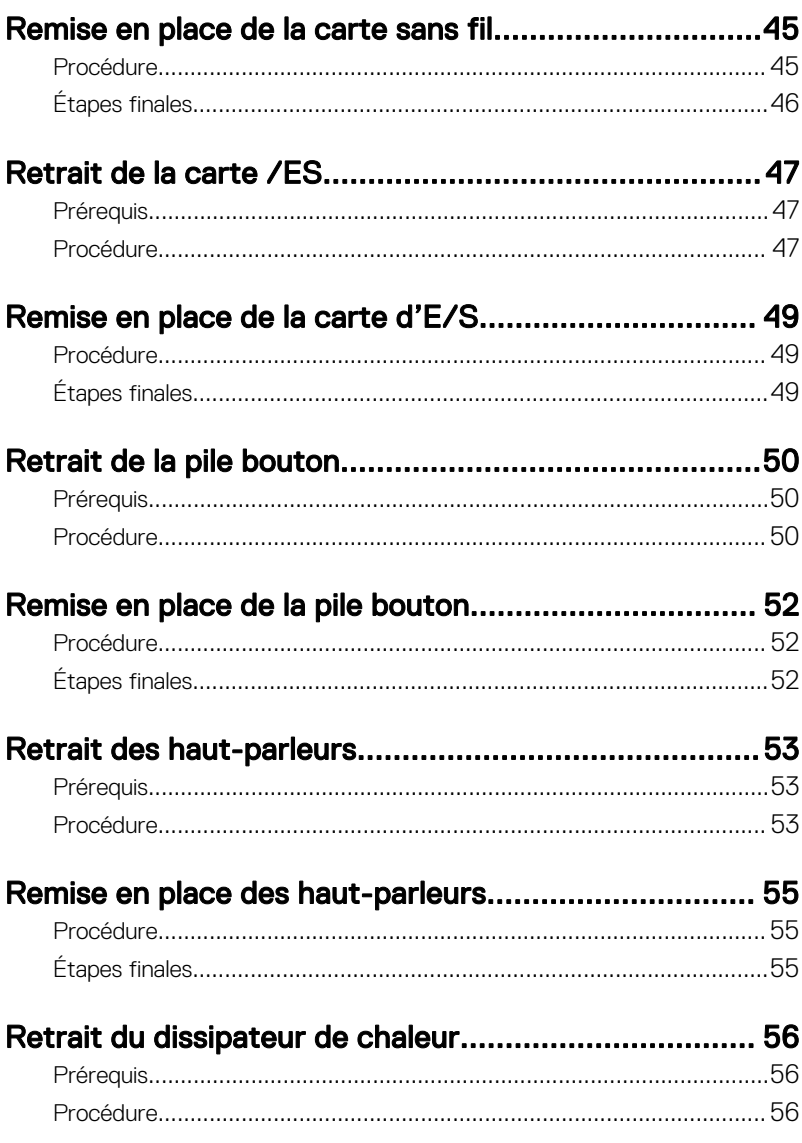

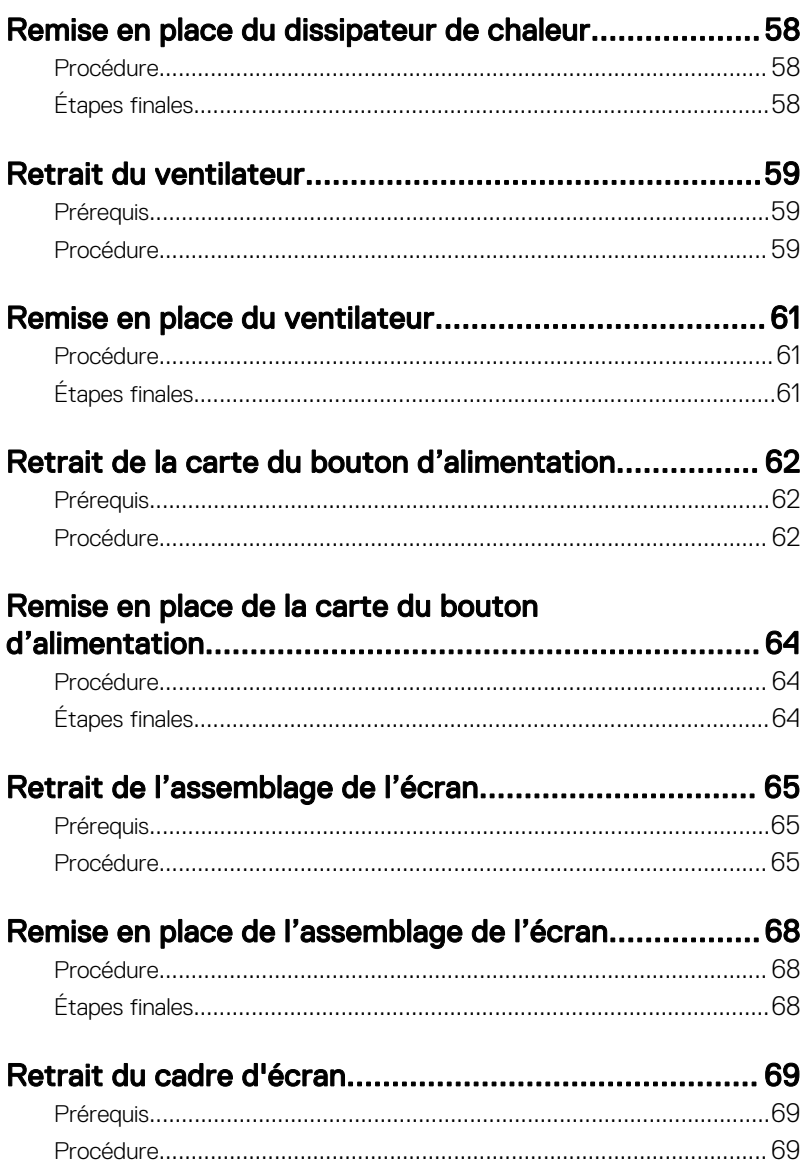

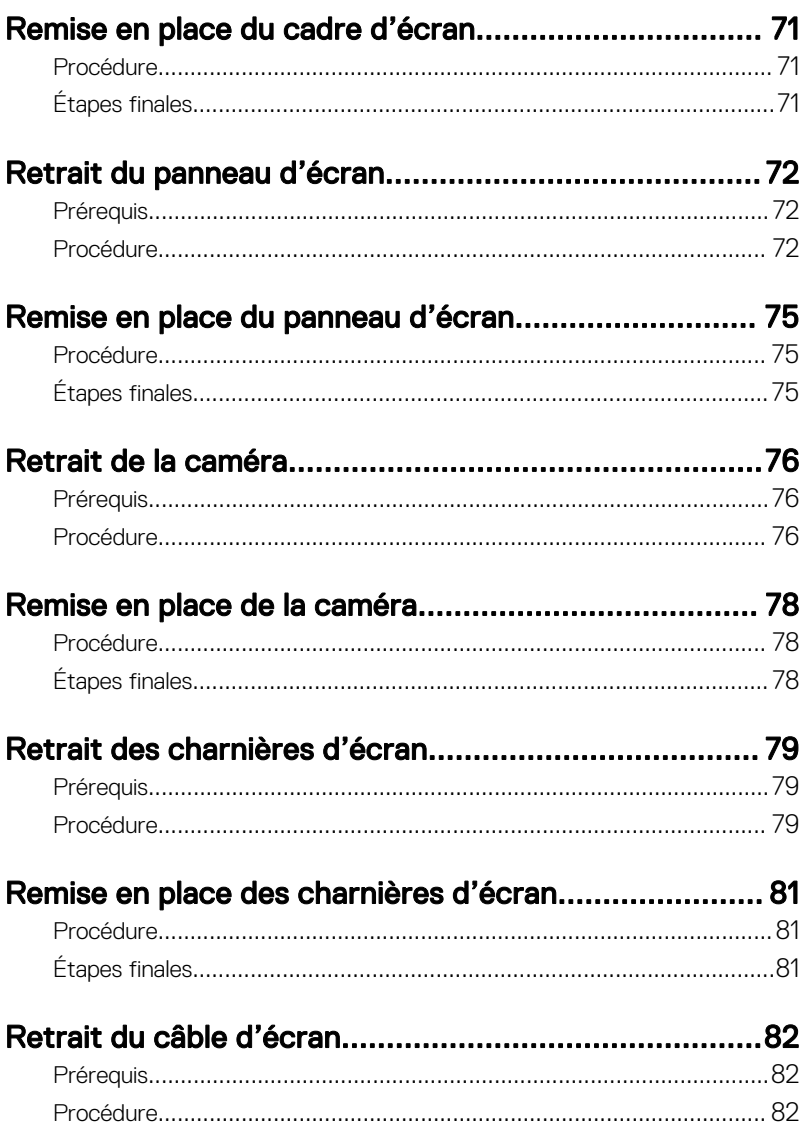

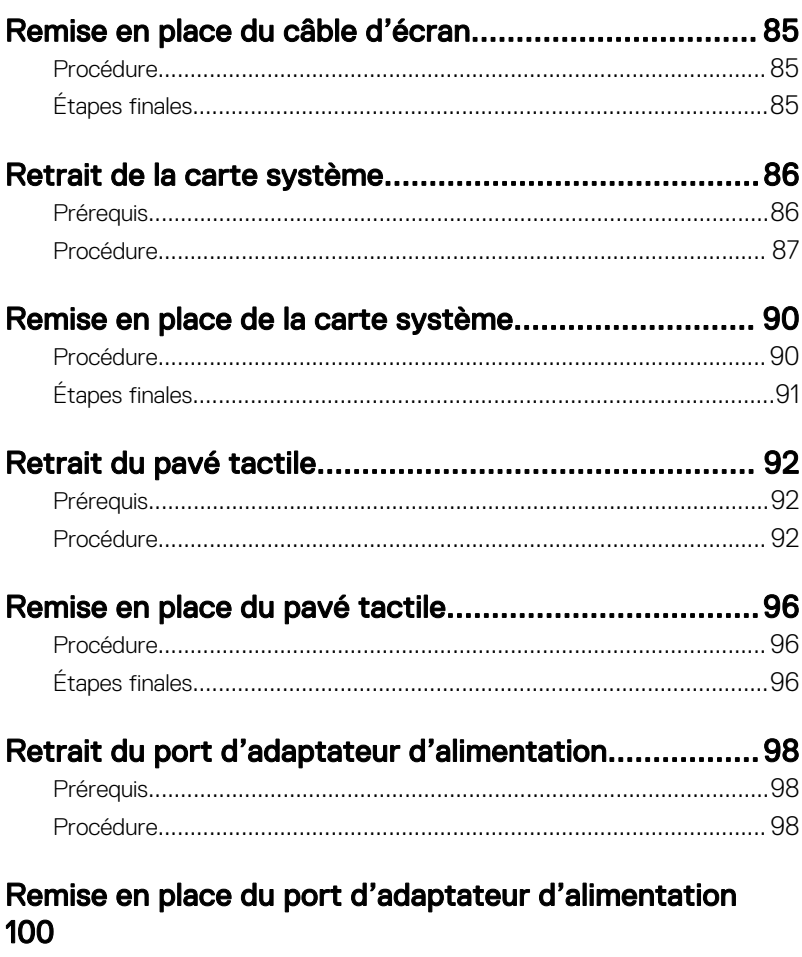

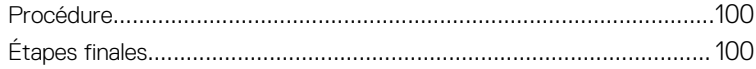

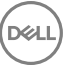

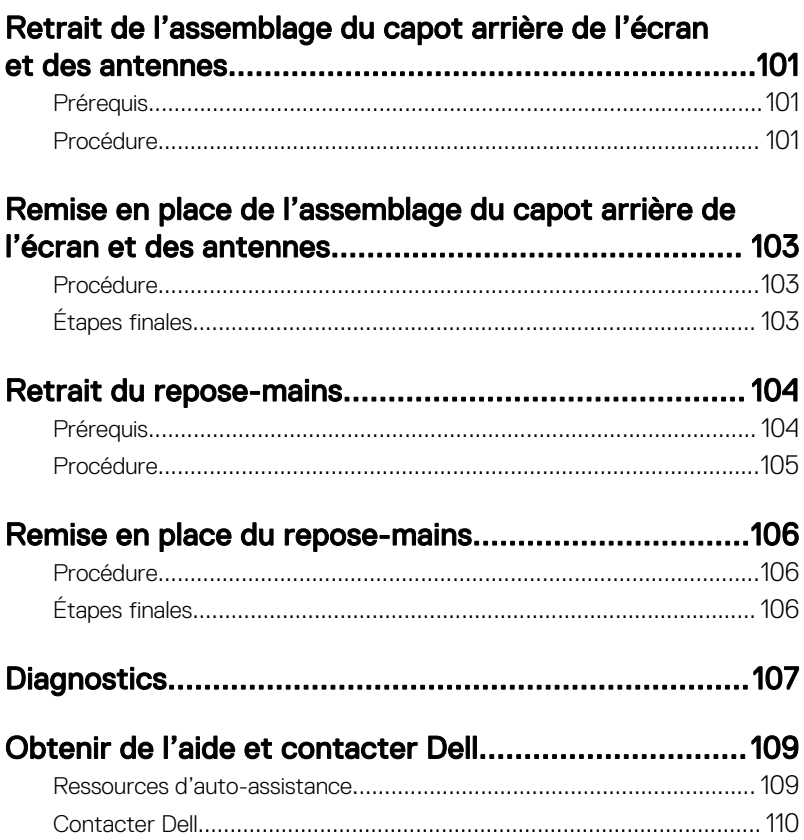

 $\begin{pmatrix} 1 & 1 \\ 1 & 1 \\ 1 & 1 \end{pmatrix}$ 

## <span id="page-9-0"></span>Avant une intervention à l'intérieur de l'ordinateur

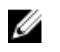

REMARQUE : En fonction de la configuration que vous avez commandée, les images présentées dans ce document peuvent être différentes de votre ordinateur.

#### Avant de commencer

- 1 Enregistrez et fermez tous les fichiers et quittez tous les programmes ouverts.
- 2 Arrêtez l'ordinateur. Cliquez sur**Démarrer → Ü Alimentation → Arrêter**.

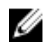

- REMARQUE : Si vous utilisez un autre système d'exploitation, consultez la documentation correspondante pour connaître les instructions relatives à l'arrêt de l'ordinateur.
- 3 Débranchez du secteur l'ordinateur et tous les périphériques qui y sont connectés.
- 4 Déconnectez de votre ordinateur tous les appareils et périphériques réseau raccordés, comme le clavier, la souris, l'écran, etc.
- 5 Retirez toute carte multimédia et tout disque optique de votre ordinateur, le cas échéant.
- 6 Rabattez l'écran, puis retournez l'ordinateur.

#### Consignes de sécurité

Suivez les consignes de sécurité ci-dessous pour protéger votre ordinateur des dégâts potentiels et pour assurer votre sécurité personnelle.

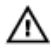

AVERTISSEMENT : Avant d'intervenir à l'intérieur de l'ordinateur, lisez les informations de sécurité livrées avec ce dernier. D'autres informations sur les pratiques d'excellence en matière de sécurité sont disponibles sur la page d'accueil Regulatory Compliance (Conformité réglementaire) accessible à l'adresse [www.dell.com/regulatory\\_compliance](http://www.dell.com/regulatory_compliance).

<span id="page-10-0"></span>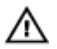

AVERTISSEMENT : Débranchez toutes les sources d'alimentation avant d'ouvrir le capot ou les panneaux de l'ordinateur. Lorsque vous avez fini de travailler à l'intérieur de l'ordinateur, remettez en place tous les capots, panneaux et vis avant de brancher l'ordinateur à une source d'alimentation.

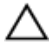

PRÉCAUTION : Pour éviter d'endommager l'ordinateur, assurez-vous que la surface de travail est plane et propre.

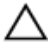

PRÉCAUTION : Pour éviter d'endommager les composants et les cartes, tenez-les par les bords en évitant de toucher les broches et les éléments de contact.

PRÉCAUTION : N'effectuez que les opérations de dépannage et de réparations autorisées ou dirigées par l'équipe d'assistance technique Dell. Tout dommage causé par une réparation non autorisée par Dell est exclu de votre garantie. Consultez les consignes de sécurité fournies avec le produit ou à l'adresse [www.dell.com/regulatory\\_compliance.](http://www.dell.com/regulatory_compliance)

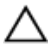

PRÉCAUTION : Avant de toucher quoi que ce soit dans l'ordinateur, raccordez-vous à la terre en touchant une surface métallique non peinte, telle que le métal à l'arrière de l'ordinateur. Pendant l'intervention, touchez régulièrement une surface métallique non peinte pour éliminer l'électricité statique qui pourrait endommager les composants.

PRÉCAUTION : Lorsque vous débranchez un câble, tirez sur son connecteur ou sur sa languette, jamais sur le câble lui-même. Certains câbles possèdent des connecteurs avec des pattes de verrouillage ou des vis moletées que vous devez libérer avant de déconnecter le câble. Lorsque vous déconnectez des câbles, gardez-les alignés pour éviter de tordre les broches des connecteurs. Lorsque vous connectez des câbles, vérifiez que les ports et les connecteurs sont correctement orientés et alignés.

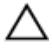

PRÉCAUTION : Appuyez pour éjecter toute carte insérée dans le lecteur de carte mémoire.

#### Outils recommandés

Les procédures dans ce document peuvent nécessiter les outils suivants :

- tournevis cruciforme
- pointe en plastique

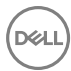

#### <span id="page-11-0"></span>Liste des vis

#### Tableau 1. Liste des vis

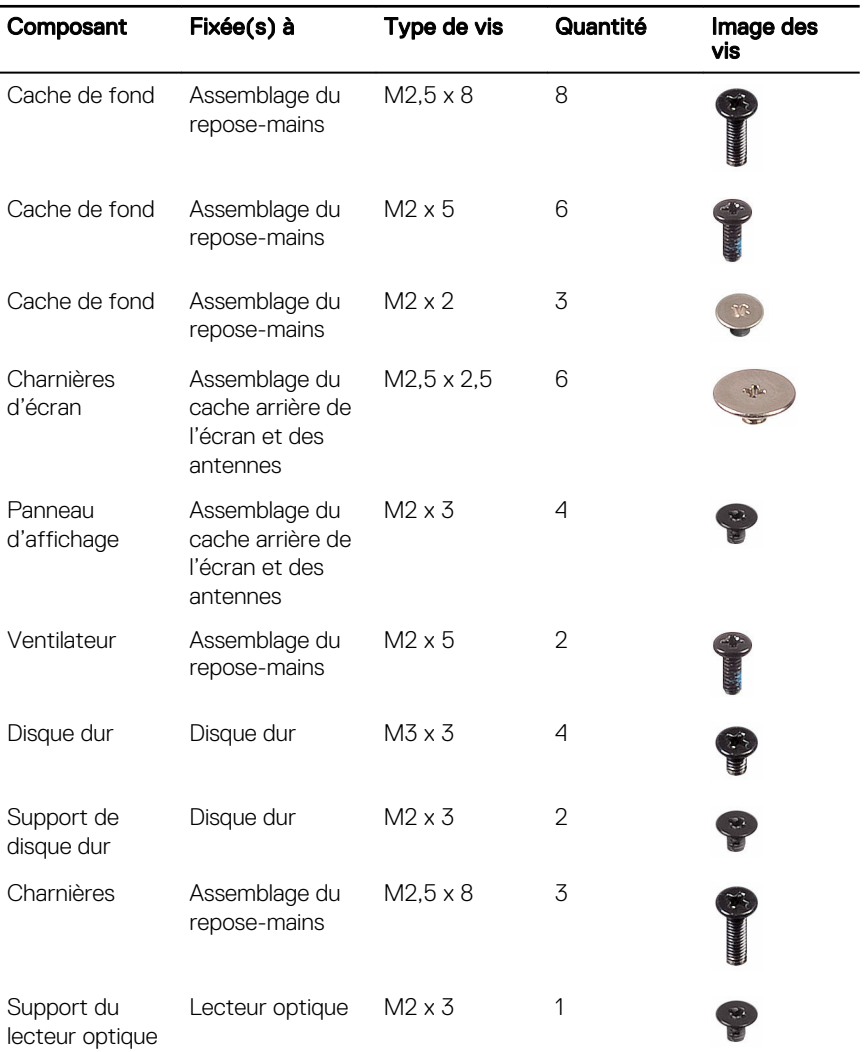

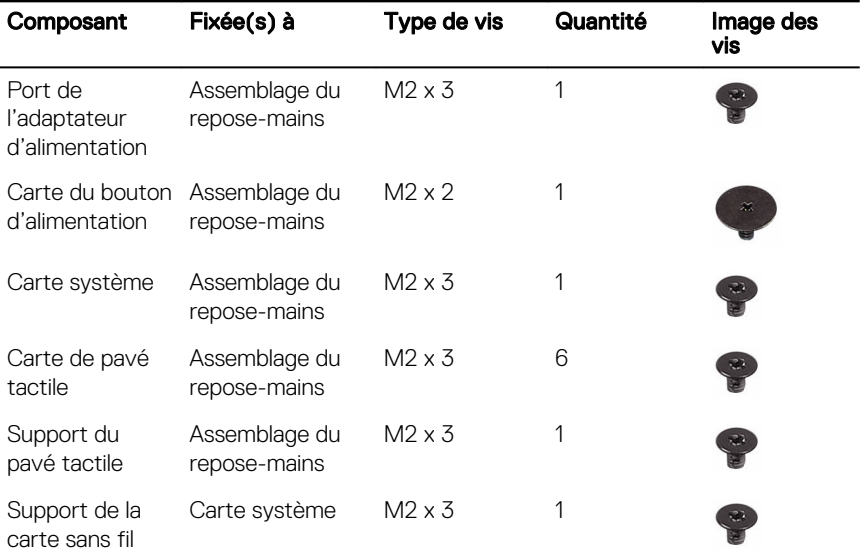

(del

## <span id="page-13-0"></span>Après une intervention à l'intérieur de l'ordinateur

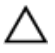

#### PRÉCAUTION : Laisser des vis mal installées à l'intérieur de votre ordinateur peut l'endommager gravement.

- 1 Remettez en place toutes les vis et assurez-vous qu'elles sont toutes bien fixées à l'intérieur de l'ordinateur.
- 2 Branchez les dispositifs externes, les périphériques et les câbles que vous avez retirés avant d'intervenir sur votre ordinateur.
- **3** Remettez en place les cartes mémoire, les disques et tout autre composant que vous avez retiré avant d'intervenir sur votre ordinateur.
- 4 Branchez l'ordinateur et tous les périphériques connectés sur leurs prises secteur respectives.
- 5 Mettez sous tension l'ordinateur.

# <span id="page-14-0"></span>Retrait de la batterie

AVERTISSEMENT : Avant d'intervenir à l'intérieur de l'ordinateur, lisez les consignes de sécurité fournies avec l'ordinateur et suivez les étapes de la section [Avant une intervention à l'intérieur de l'ordinateur.](#page-9-0) Après être intervenu à l'intérieur de l'ordinateur, suivez les instructions de la section [Après une intervention à l'intérieur de l'ordinateur](#page-13-0). D'autres informations sur les pratiques d'excellence en matière de sécurité sont disponibles sur la page d'accueil Regulatory Compliance (Conformité réglementaire) accessible à l'adresse [www.dell.com/regulatory\\_compliance](http://www.dell.com/regulatory_compliance).

#### Procédure

- 1 Retournez l'ordinateur et faites glisser le loquet de verrouillage de la batterie pour le mettre en position de déverrouillage. Vous entendrez un déclic lorsque la batterie sera déverrouillée.
- 2 Du bout des doigts, soulevez la batterie en l'inclinant, puis retirez la batterie de la base de l'ordinateur.

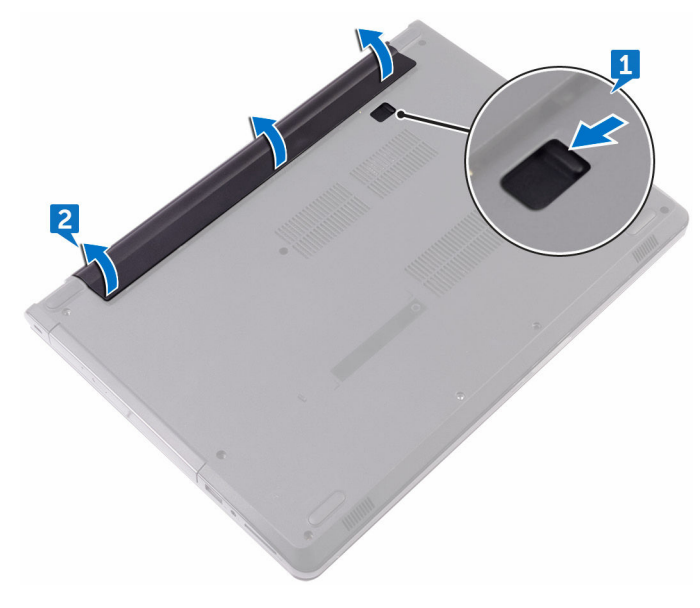

3 Retournez l'ordinateur, ouvrez l'écran et appuyez sur le bouton d'alimentation pendant cinq secondes pour mettre la carte système à la terre.

# <span id="page-16-0"></span>Remise en place de la batterie

 $\wedge$ AVERTISSEMENT : Avant d'intervenir à l'intérieur de l'ordinateur, lisez les consignes de sécurité fournies avec l'ordinateur et suivez les étapes de la section [Avant une intervention à l'intérieur de l'ordinateur.](#page-9-0) Après être intervenu à l'intérieur de l'ordinateur, suivez les instructions de la section [Après une intervention à l'intérieur de l'ordinateur](#page-13-0). D'autres informations sur les pratiques d'excellence en matière de sécurité sont disponibles sur la page d'accueil Regulatory Compliance (Conformité réglementaire) accessible à l'adresse [www.dell.com/regulatory\\_compliance](http://www.dell.com/regulatory_compliance).

#### Procédure

Insérez les languettes de la batterie dans les fentes de la baie de batterie, puis enclenchez la batterie en place.

# <span id="page-17-0"></span>Retrait du lecteur optique

AVERTISSEMENT : Avant d'intervenir à l'intérieur de l'ordinateur, lisez les consignes de sécurité fournies avec l'ordinateur et suivez les étapes de la section [Avant une intervention à l'intérieur de l'ordinateur.](#page-9-0) Après être intervenu à l'intérieur de l'ordinateur, suivez les instructions de la section [Après une intervention à l'intérieur de l'ordinateur](#page-13-0). D'autres informations sur les pratiques d'excellence en matière de sécurité sont disponibles sur la page d'accueil Regulatory Compliance (Conformité réglementaire) accessible à l'adresse [www.dell.com/regulatory\\_compliance](http://www.dell.com/regulatory_compliance).

#### Prérequis

Retirez la [batterie.](#page-14-0)

### Procédure

- 1 Retirez la vis (M2x5) qui fixe l'assemblage de lecteur optique sur le cache du fond.
- 2 À l'aide d'une pointe en plastique, appuyez pour extraire l'assemblage du lecteur optique de la baie du lecteur optique.

**3** Faites glisser l'assemblage de lecteur optique hors de la baie du lecteur optique.

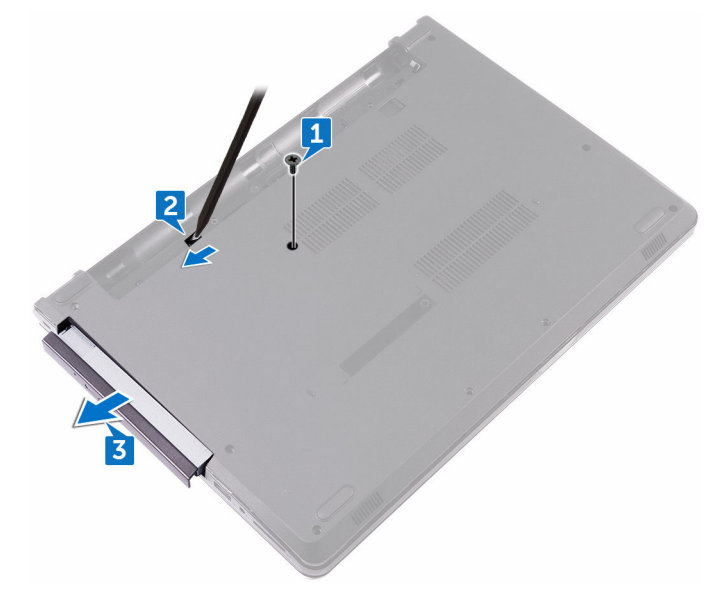

4 Retirez la vis (M2x3) qui fixe le support du lecteur optique au lecteur optique.

DØ.

Retirez le support du lecteur optique.

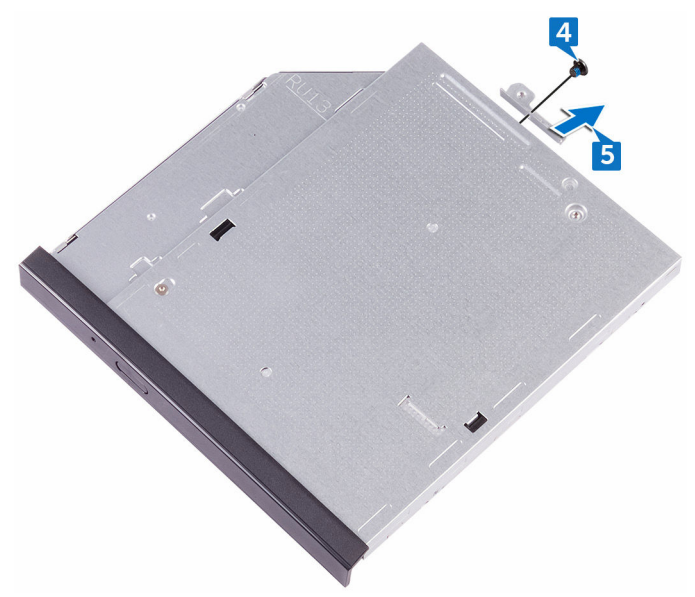

6 Tirez avec précaution sur le cadre du lecteur optique pour le retirer de ce dernier.

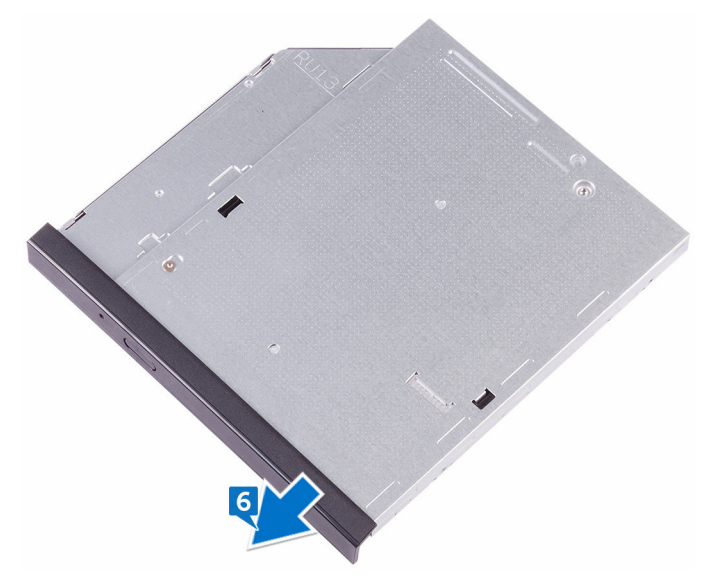

DØ

## <span id="page-21-0"></span>Remise en place du lecteur optique

AVERTISSEMENT : Avant d'intervenir à l'intérieur de l'ordinateur, lisez les consignes de sécurité fournies avec l'ordinateur et suivez les étapes de la section [Avant une intervention à l'intérieur de l'ordinateur.](#page-9-0) Après être intervenu à l'intérieur de l'ordinateur, suivez les instructions de la section [Après une intervention à l'intérieur de l'ordinateur](#page-13-0). D'autres informations sur les pratiques d'excellence en matière de sécurité sont disponibles sur la page d'accueil Regulatory Compliance (Conformité réglementaire) accessible à l'adresse [www.dell.com/regulatory\\_compliance](http://www.dell.com/regulatory_compliance).

### Procédure

- 1 Alignez les languettes du cadre du lecteur optique avec les emplacements situés sur le lecteur optique, puis encliquetez le cadre.
- 2 Alignez le trou de vis du support du lecteur optique avec celui du lecteur optique.
- 3 Remettez en place la vis (M2x3) qui fixe le support du lecteur optique au lecteur optique.
- 4 Faites glisser l'assemblage de lecteur optique dans sa baie et assurez-vous que le trou de vis du support s'aligne avec celui situé sur le cache du fond.
- 5 Remettez en place la vis (M2x5) qui fixe l'assemblage de lecteur optique sur le cache du fond.

### Étapes finales

Remettez en place la [batterie.](#page-16-0)

# <span id="page-22-0"></span>Retrait du clavier

AVERTISSEMENT : Avant d'intervenir à l'intérieur de l'ordinateur, lisez les consignes de sécurité fournies avec l'ordinateur et suivez les étapes de la section [Avant une intervention à l'intérieur de l'ordinateur.](#page-9-0) Après être intervenu à l'intérieur de l'ordinateur, suivez les instructions de la section [Après une intervention à l'intérieur de l'ordinateur](#page-13-0). D'autres informations sur les pratiques d'excellence en matière de sécurité sont disponibles sur la page d'accueil Regulatory Compliance (Conformité réglementaire) accessible à l'adresse [www.dell.com/regulatory\\_compliance](http://www.dell.com/regulatory_compliance).

#### Prérequis

Retirez la [batterie.](#page-14-0)

### Procédure

- 1 À l'aide d'une pointe en plastique, dégagez délicatement les languettes qui fixent le clavier à l'ensemble de repose-mains.
- 2 Faites glisser le clavier vers le haut pour le dégager des languettes de l'assemblage de repose-mains.

3 Retournez le clavier et placez-le sur l'assemblage repose-mains.

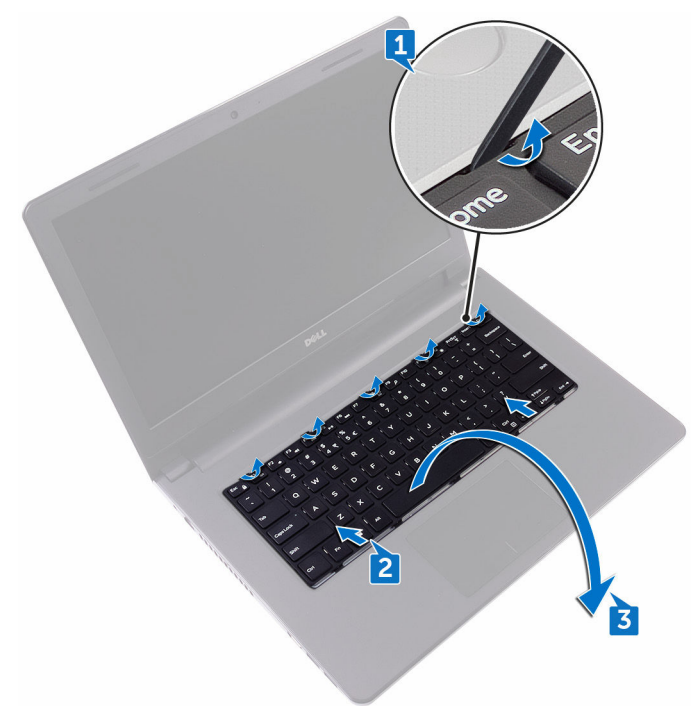

4 Ouvrez le loquet et déconnectez le câble du clavier de la carte système.

DØ

Soulevez le clavier pour le retirer de l'assemblage du repose-mains.

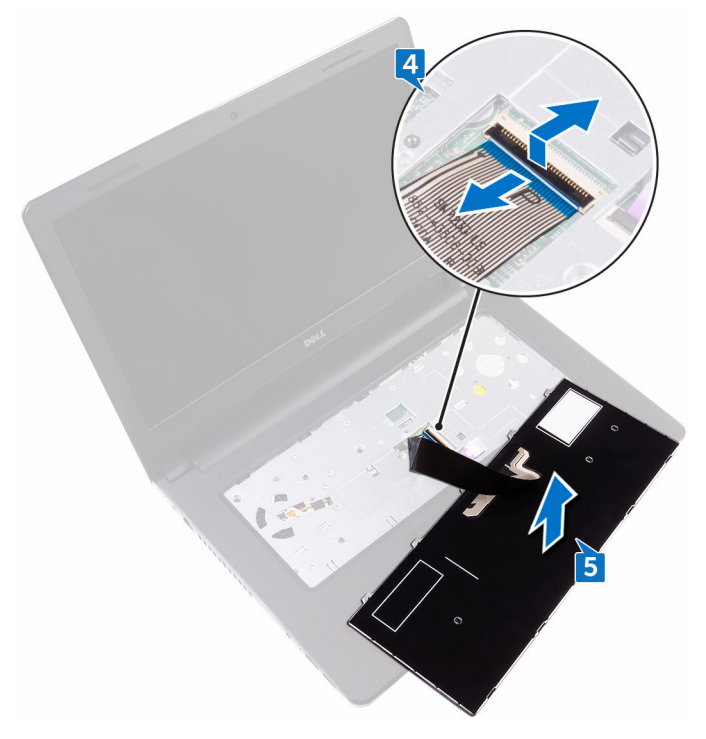

# <span id="page-25-0"></span>Remise en place du clavier

AVERTISSEMENT : Avant d'intervenir à l'intérieur de l'ordinateur, lisez les consignes de sécurité fournies avec l'ordinateur et suivez les étapes de la section [Avant une intervention à l'intérieur de l'ordinateur.](#page-9-0) Après être intervenu à l'intérieur de l'ordinateur, suivez les instructions de la section [Après une intervention à l'intérieur de l'ordinateur](#page-13-0). D'autres informations sur les pratiques d'excellence en matière de sécurité sont disponibles sur la page d'accueil Regulatory Compliance (Conformité réglementaire) accessible à l'adresse [www.dell.com/regulatory\\_compliance](http://www.dell.com/regulatory_compliance).

#### Procédure

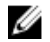

#### REMARQUE : Si vous installez un nouveau clavier, pliez les câble de la manière dont ils étaient pliés sur l'ancien clavier.

- 1 Faites glisser le câble du clavier dans le connecteur, puis fermez le loquet du connecteur pour fixer le câble.
- 2 Retournez le clavier.
- 3 Insérez les languettes du clavier dans les fentes de l'assemblage du reposemains, puis appuyez sur le clavier jusqu'à ce qu'il s'enclenche.

### Étapes finales

Remettez en place la [batterie.](#page-16-0)

# <span id="page-26-0"></span>Retrait du cache de fond

AVERTISSEMENT : Avant d'intervenir à l'intérieur de l'ordinateur, lisez les consignes de sécurité fournies avec l'ordinateur et suivez les étapes de la section [Avant une intervention à l'intérieur de l'ordinateur.](#page-9-0) Après être intervenu à l'intérieur de l'ordinateur, suivez les instructions de la section [Après une intervention à l'intérieur de l'ordinateur](#page-13-0). D'autres informations sur les pratiques d'excellence en matière de sécurité sont disponibles sur la page d'accueil Regulatory Compliance (Conformité réglementaire) accessible à l'adresse [www.dell.com/regulatory\\_compliance](http://www.dell.com/regulatory_compliance).

#### Prérequis

- 1 Retirez la [batterie.](#page-14-0)
- 2 Retirez le [lecteur optique](#page-17-0).
- 3 Retirez le [clavier](#page-22-0).

#### Procédure

- 1 Rabattez l'écran, puis retournez l'ordinateur.
- 2 Retirez les huit vis (M2,5x8) qui fixent le cache de fond à l'ensemble reposemains.
- 3 Retirez les deux vis (M2x5) qui fixent le cache de fond à l'ensemble reposemains.

4 Retirez les trois vis (M2x2) qui fixent le cache de fond à l'ensemble reposemains.

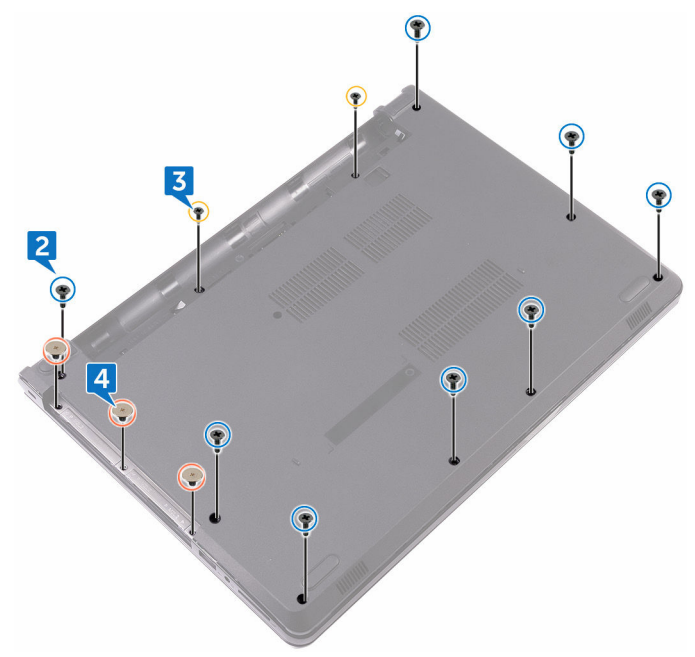

- 5 Retournez l'ordinateur et ouvrez l'écran.
- 6 Retirez les trois vis (M2x5) qui fixent le cache de fond à l'ensemble reposemains.

DØ

7 Ouvrez le loquet et débranchez le câble du disque optique de la carte système.

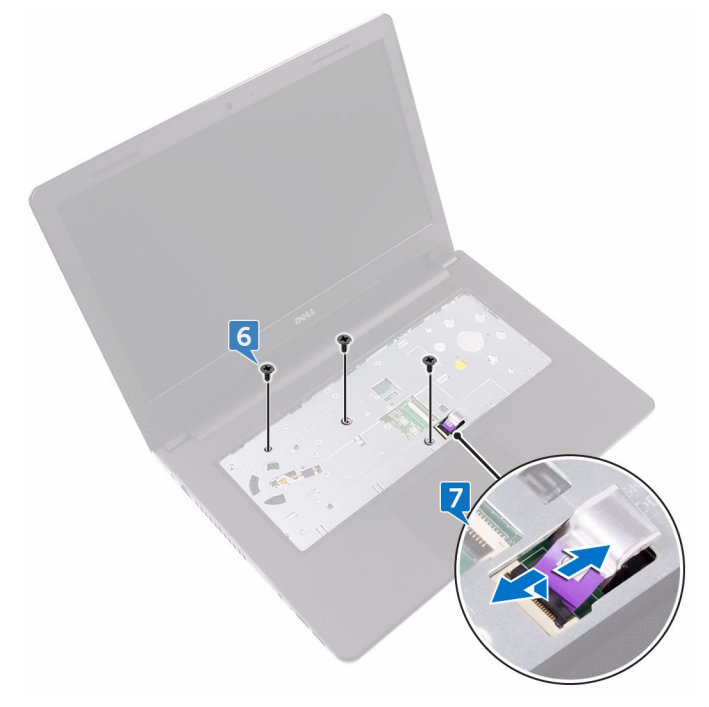

8 Rabattez l'écran, puis retournez l'ordinateur.

DØ

9 À l'aide d'une pointe en plastique, faites levier sur le cache de fond pour le retirer de l'assemblage de repose-mains.

Soulevez le cache de fond pour le retirer de l'assemblage du repose-mains.

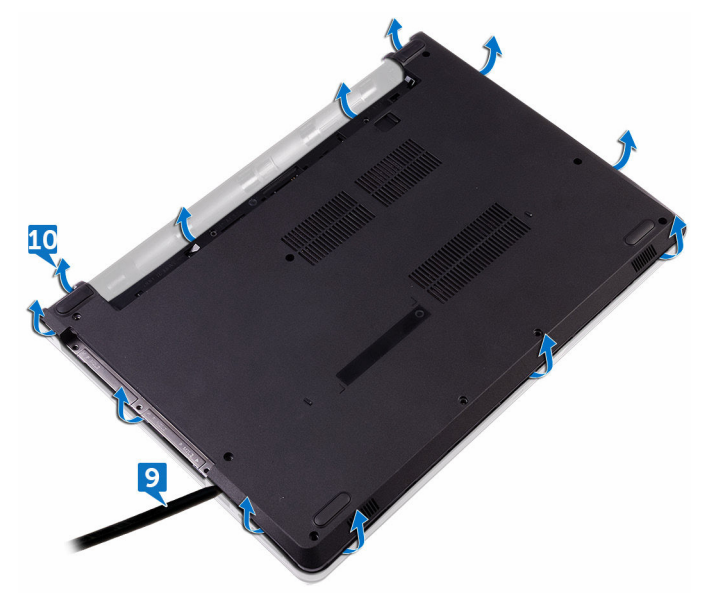

11 Libérez la carte interposeur du lecteur optique des languettes, et retirez-la du cache du fond.

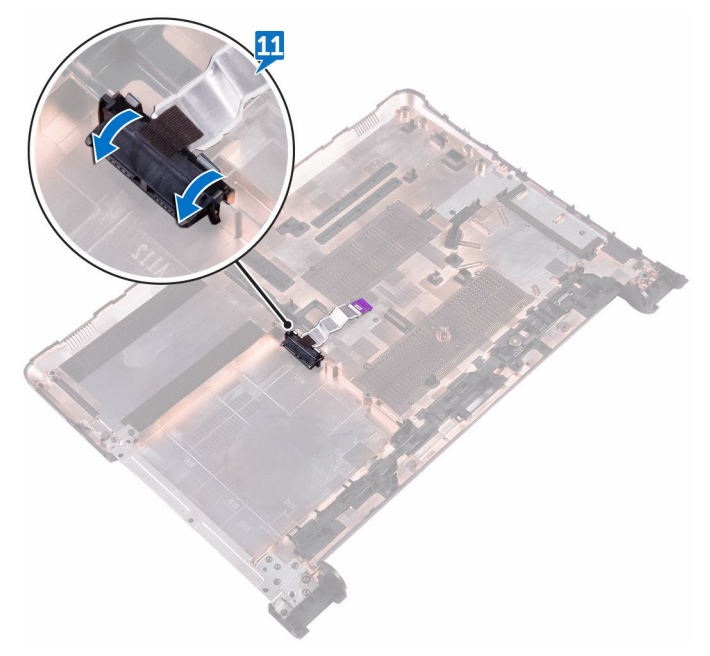

DØ

## <span id="page-31-0"></span>Remise en place du cache de fond

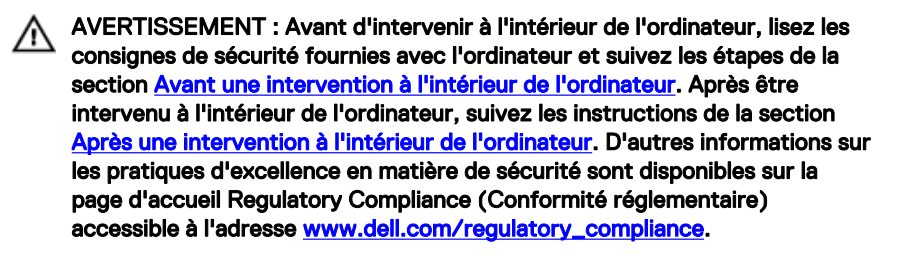

#### Procédure

1 Insérez l'interposeur du lecteur optique dans les encoches situées sur le cache de fond jusqu'à ce qu'il s'encliquette.

<span id="page-32-0"></span>2 Placez le cache de fond sur l'assemblage du repose-mains et faites passer le câble du lecteur optique par son emplacement situé sur l'assemblage du reposemains.

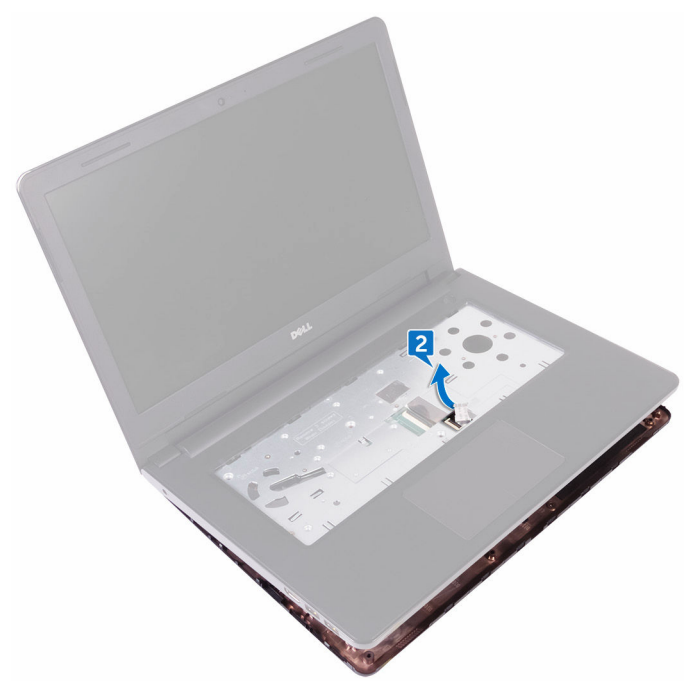

- 3 Alignez les languettes du cache de fond avec les encoches situées sur l'assemblage du repose-mains et encliquetez le cache de fond.
- 4 Insérez le câble du lecteur optique dans le connecteur situé sur la carte système, puis fermez le loquet fixant le câble.
- 5 Vissez (trois vis M2 x 5) le cache de fond à l'assemblage du repose-mains.
- 6 Rabattez l'écran, puis retournez l'ordinateur.
- 7 Vissez (trois vis M2 x 2) le cache de fond à l'assemblage du repose-mains.
- 8 Vissez (deux vis M2 x 5) le cache de fond à l'assemblage du repose-mains.
- 9 Vissez (huit vis M2,5 x 8) le cache de fond à l'assemblage du repose-mains.

### Étapes finales

Remettez en place le [clavier.](#page-25-0)

- 2 Remettez en place le **[lecteur optique](#page-21-0).**
- 3 Remettez en place la [batterie.](#page-16-0)

# <span id="page-34-0"></span>Retrait des barrettes de mémoire

AVERTISSEMENT : Avant d'intervenir à l'intérieur de l'ordinateur, lisez les ΛN. consignes de sécurité fournies avec l'ordinateur et suivez les étapes de la section [Avant une intervention à l'intérieur de l'ordinateur.](#page-9-0) Après être intervenu à l'intérieur de l'ordinateur, suivez les instructions de la section [Après une intervention à l'intérieur de l'ordinateur](#page-13-0). D'autres informations sur les pratiques d'excellence en matière de sécurité sont disponibles sur la page d'accueil Regulatory Compliance (Conformité réglementaire) accessible à l'adresse [www.dell.com/regulatory\\_compliance](http://www.dell.com/regulatory_compliance).

#### Prérequis

- 1 Retirez la [batterie.](#page-14-0)
- 2 Retirez le [lecteur optique](#page-17-0).
- 3 Retirez le [clavier](#page-22-0).
- 4 Retirez le [cache de fond.](#page-26-0)

### Procédure

1 Du bout des doigts, écartez délicatement les attaches de fixation situées de chaque côté de l'emplacement du module de mémoire, jusqu'à ce que ce dernier s'éjecte.

Retirez le module de mémoire de son emplacement.

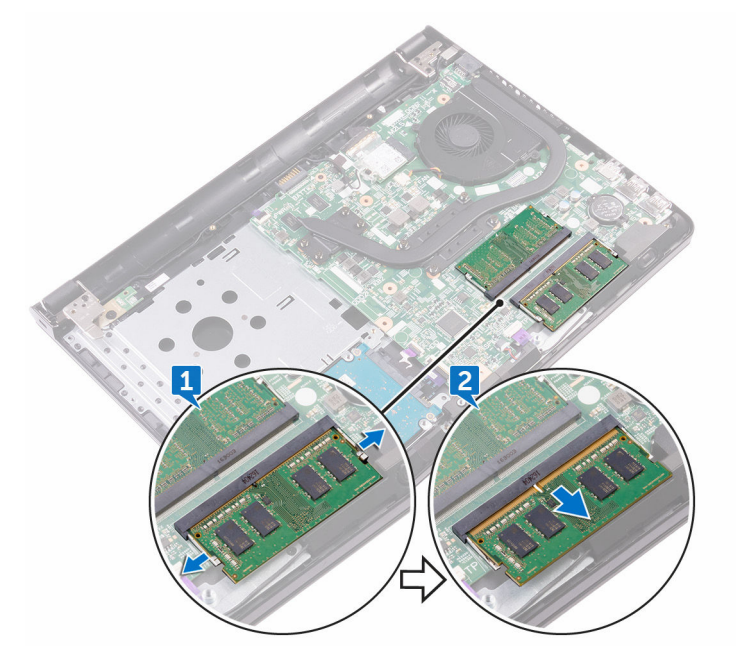
## Remise en place des barrettes de mémoire

AVERTISSEMENT : Avant d'intervenir à l'intérieur de l'ordinateur, lisez les consignes de sécurité fournies avec l'ordinateur et suivez les étapes de la section [Avant une intervention à l'intérieur de l'ordinateur.](#page-9-0) Après être intervenu à l'intérieur de l'ordinateur, suivez les instructions de la section [Après une intervention à l'intérieur de l'ordinateur](#page-13-0). D'autres informations sur les pratiques d'excellence en matière de sécurité sont disponibles sur la page d'accueil Regulatory Compliance (Conformité réglementaire) accessible à l'adresse [www.dell.com/regulatory\\_compliance](http://www.dell.com/regulatory_compliance).

#### Procédure

1 Alignez l'encoche du module de mémoire avec la languette située sur son emplacement.

2 Insérez fermement le module de mémoire dans son connecteur en l'inclinant, puis appuyez dessus jusqu'à ce qu'il s'enclenche.

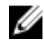

REMARQUE : Si vous n'entendez pas de déclic, retirez le module mémoire et réinstallez-le.

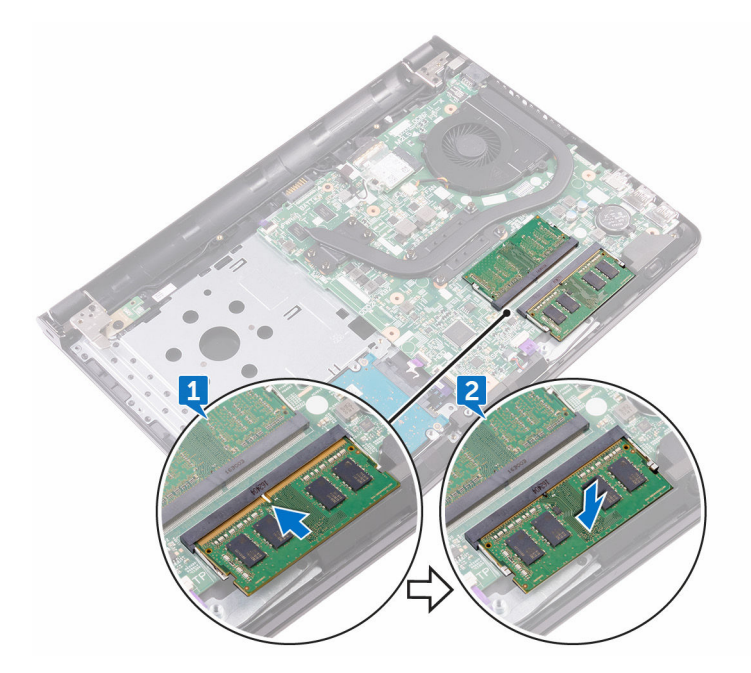

- 1 Remettez en place le [cache de fond](#page-31-0).
- 2 Remettez en place le [clavier.](#page-25-0)
- 3 Remettez en place le [lecteur optique](#page-21-0).
- 4 Remettez en place la [batterie.](#page-16-0)

# <span id="page-38-0"></span>Retrait du disque dur

AVERTISSEMENT : Avant d'intervenir à l'intérieur de l'ordinateur, lisez les consignes de sécurité fournies avec l'ordinateur et suivez les étapes de la section [Avant une intervention à l'intérieur de l'ordinateur.](#page-9-0) Après être intervenu à l'intérieur de l'ordinateur, suivez les instructions de la section [Après une intervention à l'intérieur de l'ordinateur](#page-13-0). D'autres informations sur les pratiques d'excellence en matière de sécurité sont disponibles sur la page d'accueil Regulatory Compliance (Conformité réglementaire) accessible à l'adresse [www.dell.com/regulatory\\_compliance](http://www.dell.com/regulatory_compliance).

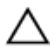

PRÉCAUTION : Les disques durs sont fragiles. Manipulez-les avec précaution.

PRÉCAUTION : Pour éviter la perte de données, ne pas retirer le disque dur lorsque l'ordinateur est en veille ou allumé.

#### **Prérequis**

- 1 Retirez la [batterie.](#page-14-0)
- 2 Retirez le [lecteur optique](#page-17-0).
- 3 Retirez le [clavier](#page-22-0).
- 4 Retirez le [cache de fond.](#page-26-0)

#### Procédure

- 1 Ouvrez le loquet et débranchez le câble du disque dur du connecteur de la carte système.
- 2 Retirez les deux vis (M2x3) qui fixent l'assemblage de disque dur à l'assemblage repose-mains.

3 Retirez l'assemblage du disque dur, en même temps que son câble, de l'assemblage erepose-mains.

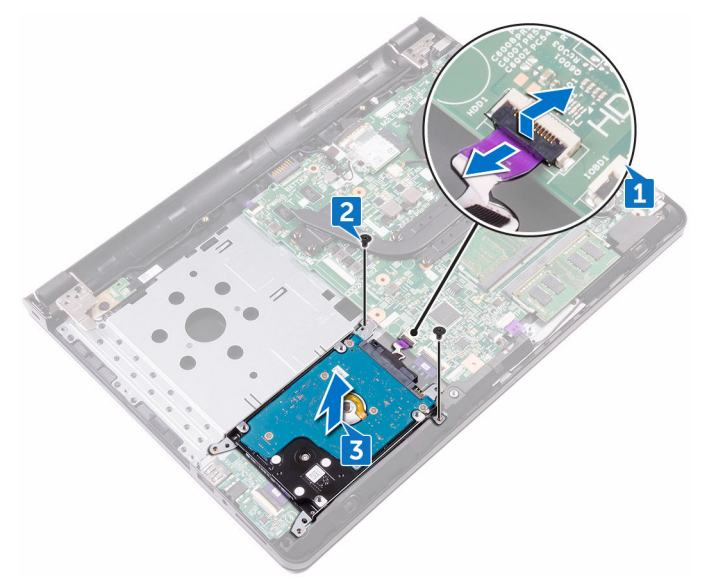

- 4 Retirez les quatre vis (M3x3) qui fixent le support du disque dur à l'ensemble de disque dur.
- 5 Soulevez l'assemblage de disque dur pour le retirer du support de disque dur.

Déconnectez l'interposeur du disque dur.

**DEL** 

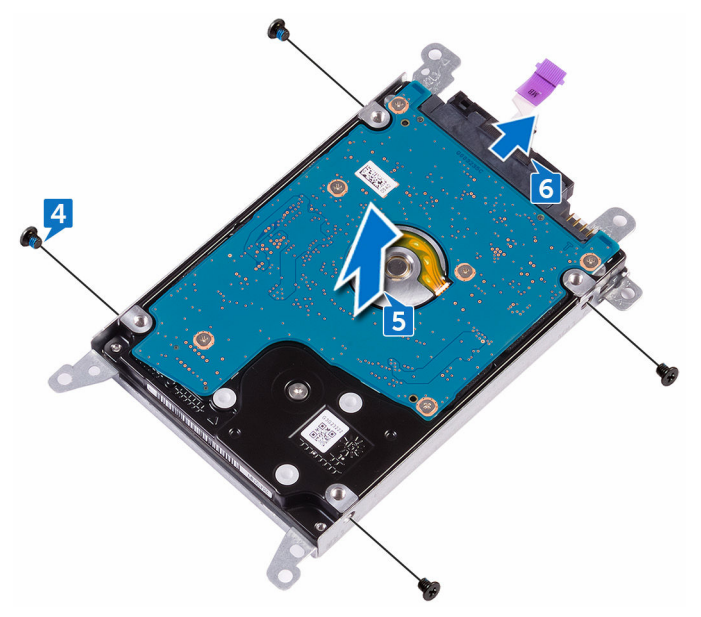

# <span id="page-41-0"></span>Remise en place du disque dur

AVERTISSEMENT : Avant d'intervenir à l'intérieur de l'ordinateur, lisez les consignes de sécurité fournies avec l'ordinateur et suivez les étapes de la section [Avant une intervention à l'intérieur de l'ordinateur.](#page-9-0) Après être intervenu à l'intérieur de l'ordinateur, suivez les instructions de la section [Après une intervention à l'intérieur de l'ordinateur](#page-13-0). D'autres informations sur les pratiques d'excellence en matière de sécurité sont disponibles sur la page d'accueil Regulatory Compliance (Conformité réglementaire) accessible à l'adresse [www.dell.com/regulatory\\_compliance](http://www.dell.com/regulatory_compliance).

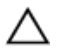

PRÉCAUTION : Les disques durs sont fragiles. Manipulez-les avec précaution.

#### Procédure

- 1 Connectez l'interposeur au disque dur.
- 2 Alignez les trous de vis du support de disque dur avec ceux de l'assemblage du disque dur.
- 3 Remettez en place les quatre vis (M3x3) qui fixent le support de disque dur à ce dernier.
- 4 Alignez les trous de vis de l'assemblage de disque dur avec ceux situés sur l'assemblage de repose-mains et de clavier.
- 5 Remettez en place les deux vis (M2x3) qui fixent l'assemblage de disque dur à l'assemblage repose-mains.
- 6 Faites glisser le câble de disque dur dans son connecteur sur la carte système, puis appuyez sur le loquet pour fixer le câble.

- 1 Remettez en place le [cache de fond](#page-31-0).
- 2 Remettez en place le [clavier.](#page-25-0)
- 3 Remettez en place le [lecteur optique](#page-21-0).
- 4 Remettez en place la [batterie.](#page-16-0)

# <span id="page-42-0"></span>Retrait de la carte sans fil

AVERTISSEMENT : Avant d'intervenir à l'intérieur de l'ordinateur, lisez les consignes de sécurité fournies avec l'ordinateur et suivez les étapes de la section [Avant une intervention à l'intérieur de l'ordinateur.](#page-9-0) Après être intervenu à l'intérieur de l'ordinateur, suivez les instructions de la section [Après une intervention à l'intérieur de l'ordinateur](#page-13-0). D'autres informations sur les pratiques d'excellence en matière de sécurité sont disponibles sur la page d'accueil Regulatory Compliance (Conformité réglementaire) accessible à l'adresse [www.dell.com/regulatory\\_compliance](http://www.dell.com/regulatory_compliance).

#### Prérequis

- 1 Retirez la [batterie.](#page-14-0)
- 2 Retirez le [lecteur optique](#page-17-0).
- 3 Retirez le [clavier](#page-22-0).
- 4 Retirez le [cache de fond.](#page-26-0)

#### Procédure

- 1 Retirez la vis (M2x3) qui fixe le support de la carte sans fil à la carte système.
- 2 Faites glisser le support de la carte sans fil pour la retirer.
- 3 Déconnectez de la carte sans fil les câbles de l'antenne.
- 4 Faites glisser la carte sans fil et retirez-la de son emplacement.

Décollez le ruban adhésif qui fixe les câbles d'antenne à la carte système.

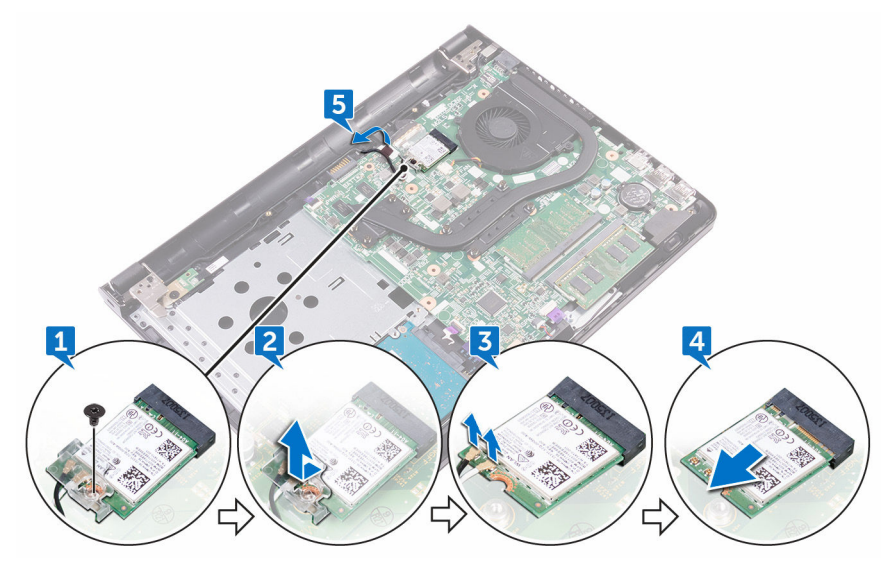

DEL

## <span id="page-44-0"></span>Remise en place de la carte sans fil

AVERTISSEMENT : Avant d'intervenir à l'intérieur de l'ordinateur, lisez les consignes de sécurité fournies avec l'ordinateur et suivez les étapes de la section [Avant une intervention à l'intérieur de l'ordinateur.](#page-9-0) Après être intervenu à l'intérieur de l'ordinateur, suivez les instructions de la section [Après une intervention à l'intérieur de l'ordinateur](#page-13-0). D'autres informations sur les pratiques d'excellence en matière de sécurité sont disponibles sur la page d'accueil Regulatory Compliance (Conformité réglementaire) accessible à l'adresse [www.dell.com/regulatory\\_compliance](http://www.dell.com/regulatory_compliance).

#### Procédure

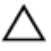

#### PRÉCAUTION : Pour éviter d'endommager la carte sans fil, ne placez aucun câble sous cette dernière.

- 1 Alignez l'encoche de la carte sans fil avec la languette de son logement, puis insérez la carte sans fil à un angle dans son logement.
- 2 Connectez les câbles de l'antenne à la carte sans fil.

Le tableau suivant décrit les couleurs des câbles de l'antenne correspondant à la carte sans fil prise en charge par votre ordinateur.

#### Tableau 2. Codes de couleur des câbles d'antenne pour carte sans fil

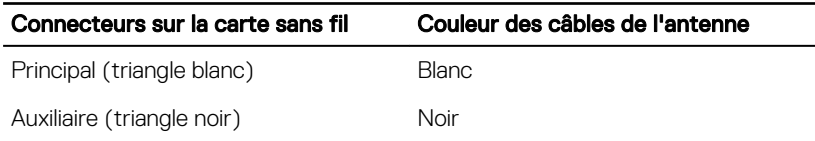

3 Faites glisser pour aligner le trou de vis du support de la carte sans fil avec le trou de vis de la carte sans fil.

4 Replacez la vis (M2x3) qui fixe le support de la carte sans fil à cette dernière et à la carte système.

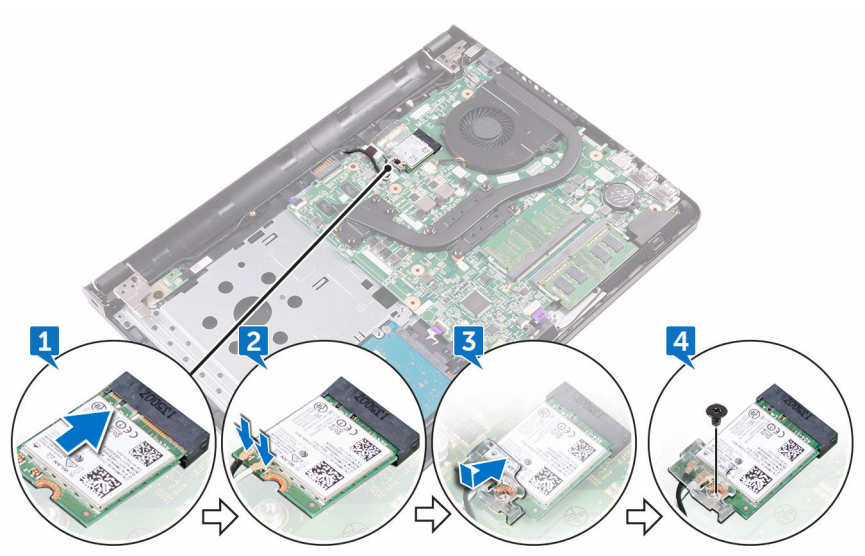

- 1 Remettez en place le [cache de fond](#page-31-0).
- 2 Remettez en place le [clavier.](#page-25-0)
- 3 Remettez en place le [lecteur optique](#page-21-0).
- 4 Remettez en place la [batterie.](#page-16-0)

# Retrait de la carte /ES

AVERTISSEMENT : Avant d'intervenir à l'intérieur de l'ordinateur, lisez les consignes de sécurité fournies avec l'ordinateur et suivez les étapes de la section [Avant une intervention à l'intérieur de l'ordinateur.](#page-9-0) Après être intervenu à l'intérieur de l'ordinateur, suivez les instructions de la section [Après une intervention à l'intérieur de l'ordinateur](#page-13-0). D'autres informations sur les pratiques d'excellence en matière de sécurité sont disponibles sur la page d'accueil Regulatory Compliance (Conformité réglementaire) accessible à l'adresse [www.dell.com/regulatory\\_compliance](http://www.dell.com/regulatory_compliance).

#### Prérequis

- 1 Retirez la [batterie.](#page-14-0)
- 2 Retirez le [lecteur optique](#page-17-0).
- 3 Retirez le [clavier](#page-22-0).
- 4 Retirez le [cache de fond.](#page-26-0)
- 5 Retirez le [disque dur.](#page-38-0)

#### Procédure

- 1 Ouvrez le loquet et débranchez le câble de la carte d'E/S de cette dernière.
- 2 Poussez la languette de fixation pour dégager la carte d'E/S de l'ensemble repose-mains.

Soulevez la carte d'E/S pour la dégager de l'ensemble de repose-mains.

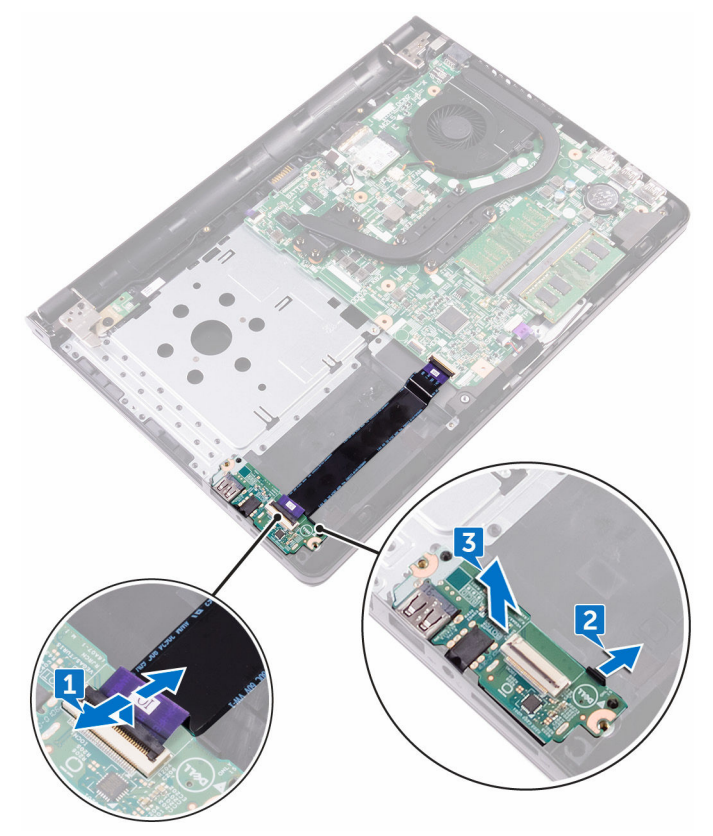

## Remise en place de la carte d'E/S

AVERTISSEMENT : Avant d'intervenir à l'intérieur de l'ordinateur, lisez les consignes de sécurité fournies avec l'ordinateur et suivez les étapes de la section [Avant une intervention à l'intérieur de l'ordinateur.](#page-9-0) Après être intervenu à l'intérieur de l'ordinateur, suivez les instructions de la section [Après une intervention à l'intérieur de l'ordinateur](#page-13-0). D'autres informations sur les pratiques d'excellence en matière de sécurité sont disponibles sur la page d'accueil Regulatory Compliance (Conformité réglementaire) accessible à l'adresse [www.dell.com/regulatory\\_compliance](http://www.dell.com/regulatory_compliance).

#### Procédure

- 1 À l'aide des embouts d'alignement, placez la carte d'E/S sur l'ensemble reposemains et placez la carte d'E/S par enclenchement.
- 2 Insérez le câble de la carte d'E/S dans le connecteur situé sur cette dernière, puis fermez le loquet pour fixer le câble.

- 1 Remettez en place le [disque dur.](#page-41-0)
- 2 Remettez en place le [cache de fond](#page-31-0).
- 3 Remettez en place le [clavier.](#page-25-0)
- 4 Remettez en place le [lecteur optique](#page-21-0).
- **5** Remettez en place la [batterie.](#page-16-0)

# Retrait de la pile bouton

- AVERTISSEMENT : Avant d'intervenir à l'intérieur de l'ordinateur, lisez les consignes de sécurité fournies avec l'ordinateur et suivez les étapes de la section [Avant une intervention à l'intérieur de l'ordinateur.](#page-9-0) Après être intervenu à l'intérieur de l'ordinateur, suivez les instructions de la section [Après une intervention à l'intérieur de l'ordinateur](#page-13-0). D'autres informations sur les pratiques d'excellence en matière de sécurité sont disponibles sur la page d'accueil Regulatory Compliance (Conformité réglementaire) accessible à l'adresse [www.dell.com/regulatory\\_compliance](http://www.dell.com/regulatory_compliance).
- PRÉCAUTION : Le retrait de la pile bouton réinitialise les paramètres du programme de configuration du BIOS à leur valeur par défaut. Il est donc recommandé de prendre note de vos paramètres BIOS avant de retirer la pile bouton.

#### **Prérequis**

- 1 Retirez la [batterie.](#page-14-0)
- 2 Retirez le [lecteur optique](#page-17-0).
- 3 Retirez le [clavier](#page-22-0).
- 4 Retirez le [cache de fond.](#page-26-0)

#### Procédure

À l'aide dune pointe en plastique, faites délicatement levier sur la pile bouton pour la retirer de son emplacement situé sur la carte système.

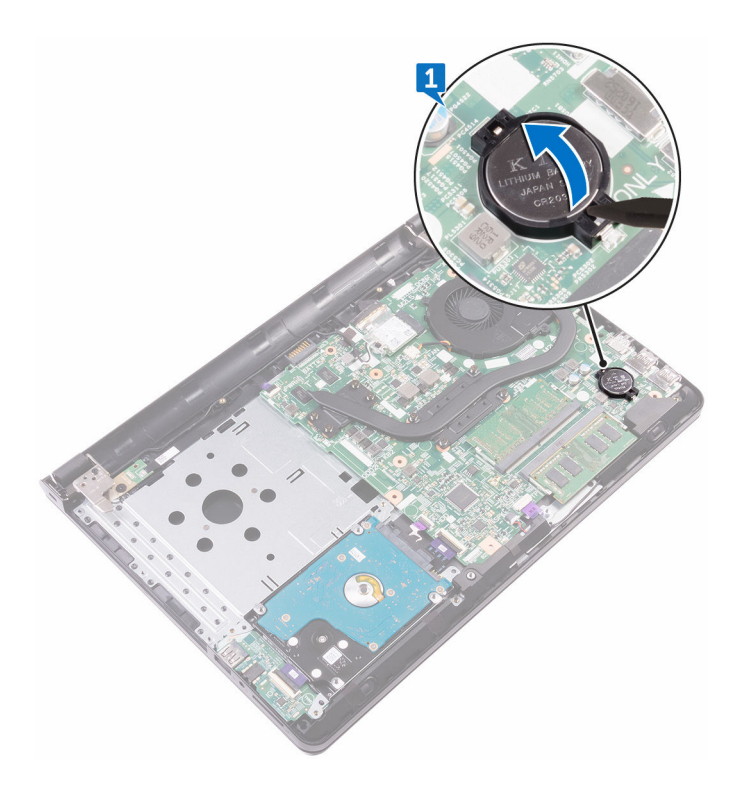

DØ

# Remise en place de la pile bouton

AVERTISSEMENT : Avant d'intervenir à l'intérieur de l'ordinateur, lisez les consignes de sécurité fournies avec l'ordinateur et suivez les étapes de la section [Avant une intervention à l'intérieur de l'ordinateur.](#page-9-0) Après être intervenu à l'intérieur de l'ordinateur, suivez les instructions de la section [Après une intervention à l'intérieur de l'ordinateur](#page-13-0). D'autres informations sur les pratiques d'excellence en matière de sécurité sont disponibles sur la page d'accueil Regulatory Compliance (Conformité réglementaire) accessible à l'adresse [www.dell.com/regulatory\\_compliance](http://www.dell.com/regulatory_compliance).

#### Procédure

En gardant le côté positif tourné vers le haut, insérez la pile bouton dans son support sur la carte système.

- 1 Remettez en place le [cache de fond](#page-31-0).
- 2 Remettez en place le [clavier.](#page-25-0)
- 3 Remettez en place le [lecteur optique](#page-21-0).
- 4 Remettez en place la [batterie.](#page-16-0)

# Retrait des haut-parleurs

AVERTISSEMENT : Avant d'intervenir à l'intérieur de l'ordinateur, lisez les consignes de sécurité fournies avec l'ordinateur et suivez les étapes de la section [Avant une intervention à l'intérieur de l'ordinateur.](#page-9-0) Après être intervenu à l'intérieur de l'ordinateur, suivez les instructions de la section [Après une intervention à l'intérieur de l'ordinateur](#page-13-0). D'autres informations sur les pratiques d'excellence en matière de sécurité sont disponibles sur la page d'accueil Regulatory Compliance (Conformité réglementaire) accessible à l'adresse [www.dell.com/regulatory\\_compliance](http://www.dell.com/regulatory_compliance).

#### Prérequis

- 1 Retirez la [batterie.](#page-14-0)
- 2 Retirez le [lecteur optique](#page-17-0).
- 3 Retirez le [clavier](#page-22-0).
- 4 Retirez le [cache de fond.](#page-26-0)
- 5 Retirez le [disque dur.](#page-38-0)

#### Procédure

- 1 Déconnectez de la carte système le câble des haut-parleurs.
- 2 Décollez le ruban adhésif qui fixe les hauts-parleurs à l'ensemble repose-mains.

3 Soulevez les haut-parleurs avec leur câble et retirez-les de l'ensemble de reposemains.

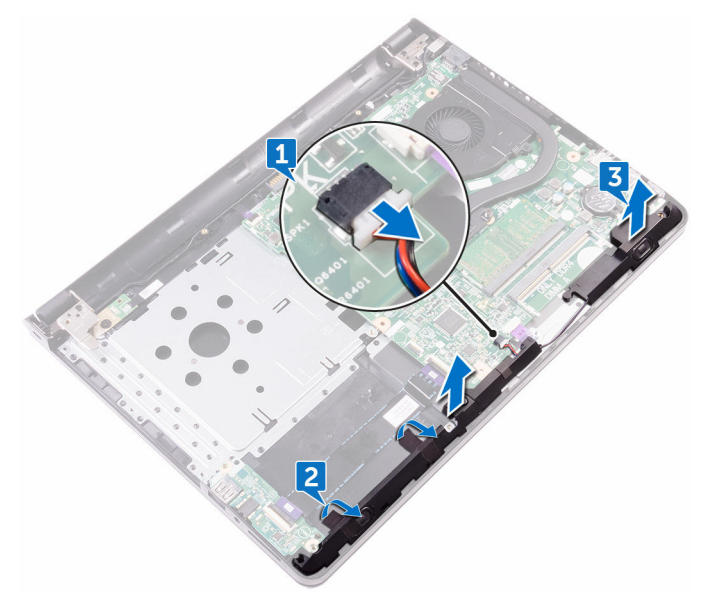

## Remise en place des hautparleurs

AVERTISSEMENT : Avant d'intervenir à l'intérieur de l'ordinateur, lisez les consignes de sécurité fournies avec l'ordinateur et suivez les étapes de la section [Avant une intervention à l'intérieur de l'ordinateur.](#page-9-0) Après être intervenu à l'intérieur de l'ordinateur, suivez les instructions de la section [Après une intervention à l'intérieur de l'ordinateur](#page-13-0). D'autres informations sur les pratiques d'excellence en matière de sécurité sont disponibles sur la page d'accueil Regulatory Compliance (Conformité réglementaire) accessible à l'adresse [www.dell.com/regulatory\\_compliance](http://www.dell.com/regulatory_compliance).

#### Procédure

- 1 À l'aide des embouts d'alignement, placez les haut-parleurs sur l'ensemble du repose-mains.
- 2 Collez le ruban adhésif qui fixe les hauts-parleurs à l'ensemble repose-mains.
- 3 Connectez le câble des haut-parleurs à la carte système.

- 1 Remettez en place le [disque dur.](#page-41-0)
- 2 Remettez en place le [cache de fond](#page-31-0).
- 3 Remettez en place le [clavier.](#page-25-0)
- 4 Remettez en place le [lecteur optique](#page-21-0).
- **5** Remettez en place la [batterie.](#page-16-0)

# Retrait du dissipateur de chaleur

AVERTISSEMENT : Avant d'intervenir à l'intérieur de l'ordinateur, lisez les consignes de sécurité fournies avec l'ordinateur et suivez les étapes de la section [Avant une intervention à l'intérieur de l'ordinateur.](#page-9-0) Après être intervenu à l'intérieur de l'ordinateur, suivez les instructions de la section [Après une intervention à l'intérieur de l'ordinateur](#page-13-0). D'autres informations sur les pratiques d'excellence en matière de sécurité sont disponibles sur la page d'accueil Regulatory Compliance (Conformité réglementaire) accessible à l'adresse [www.dell.com/regulatory\\_compliance](http://www.dell.com/regulatory_compliance).

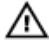

A AVERTISSEMENT : Le dissipateur de chaleur peut chauffer lorsque le système est en cours d'utilisation. Laissez-le refroidir avant de le manipuler.

PRÉCAUTION : Pour assurer un refroidissement maximal du processeur, ne touchez pas les zones de transfert de chaleur sur le dissipateur de chaleur. La graisse de la peau peut réduire les capacités de transfert de chaleur de la pâte thermique.

#### Prérequis

- 1 Retirez la [batterie.](#page-14-0)
- 2 Retirez le [lecteur optique](#page-17-0).
- **3** Retirez le [clavier](#page-22-0).
- 4 Retirez le [cache de fond.](#page-26-0)

#### Procédure

1 En suivant l'ordre indiqué sur le dissipateur de chaleur, desserrez les vis imperdables qui fixent ce dernier à la carte système.

- 2 Soulevez le dissipateur de chaleur et retirez-le de la carte système.
	- Séparée : huit vis imperdables

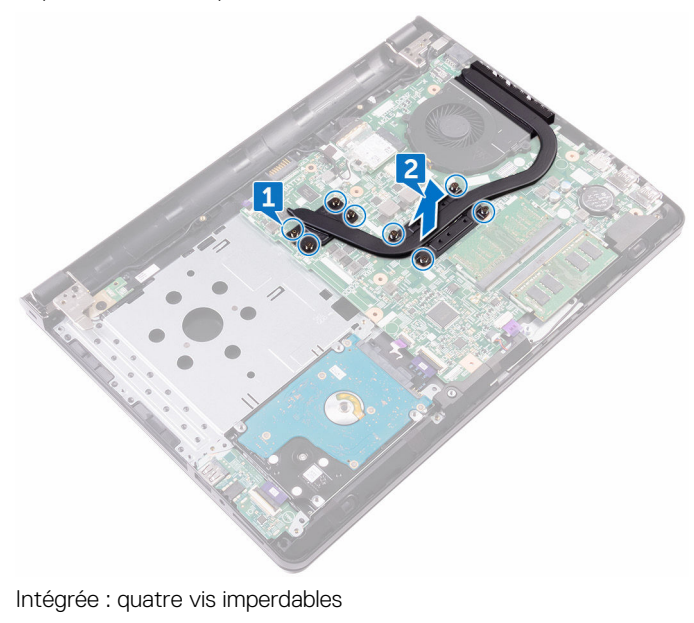

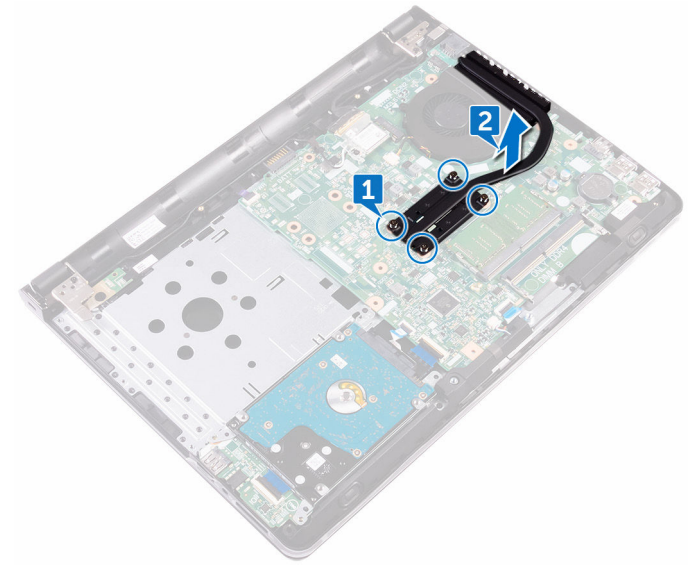

### Remise en place du dissipateur de chaleur

AVERTISSEMENT : Avant d'intervenir à l'intérieur de l'ordinateur, lisez les consignes de sécurité fournies avec l'ordinateur et suivez les étapes de la section [Avant une intervention à l'intérieur de l'ordinateur.](#page-9-0) Après être intervenu à l'intérieur de l'ordinateur, suivez les instructions de la section [Après une intervention à l'intérieur de l'ordinateur](#page-13-0). D'autres informations sur les pratiques d'excellence en matière de sécurité sont disponibles sur la page d'accueil Regulatory Compliance (Conformité réglementaire) accessible à l'adresse [www.dell.com/regulatory\\_compliance](http://www.dell.com/regulatory_compliance).

PRÉCAUTION : Un alignement incorrect du dissipateur de chaleur risque d'endommager la carte système et le processeur.

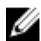

REMARQUE : Il est possible de réutiliser la pâte thermique d'origine si la carte système et le dissipateur de chaleur d'origine sont réinstallés ensemble. Si la carte système ou le dissipateur de chaleur est remplacé, utilisez le patin de refroidissement fourni dans le kit afin de garantir une conductivité thermique correcte.

#### Procédure

- 1 Placez le dissipateur de chaleur sur la carte système et alignez les trous de vis du dissipateur de chaleur et ceux de la carte système.
- 2 Dans l'ordre séquentiel (indiqué sur le dissipateur de chaleur), serrez les vis imperdables de fixation du dissipateur à la carte système.

- 1 Remettez en place le [cache de fond](#page-31-0).
- 2 Remettez en place le [clavier.](#page-25-0)
- 3 Remettez en place le [lecteur optique](#page-21-0).
- 4 Remettez en place la [batterie.](#page-16-0)

# Retrait du ventilateur

AVERTISSEMENT : Avant d'intervenir à l'intérieur de l'ordinateur, lisez les consignes de sécurité fournies avec l'ordinateur et suivez les étapes de la section [Avant une intervention à l'intérieur de l'ordinateur.](#page-9-0) Après être intervenu à l'intérieur de l'ordinateur, suivez les instructions de la section [Après une intervention à l'intérieur de l'ordinateur](#page-13-0). D'autres informations sur les pratiques d'excellence en matière de sécurité sont disponibles sur la page d'accueil Regulatory Compliance (Conformité réglementaire) accessible à l'adresse [www.dell.com/regulatory\\_compliance](http://www.dell.com/regulatory_compliance).

#### Prérequis

- 1 Retirez la [batterie.](#page-14-0)
- 2 Retirez le [lecteur optique](#page-17-0).
- 3 Retirez le [clavier](#page-22-0).
- 4 Retirez le [cache de fond.](#page-26-0)

#### Procédure

- 1 Déconnectez le câble du ventilateur de la carte système.
- 2 Retirez les deux vis (M2x5) qui fixent le ventilateur à l'ensemble repose-mains.

Soulevez le ventilateur pour le dégager de l'assemblage de repose-mains.

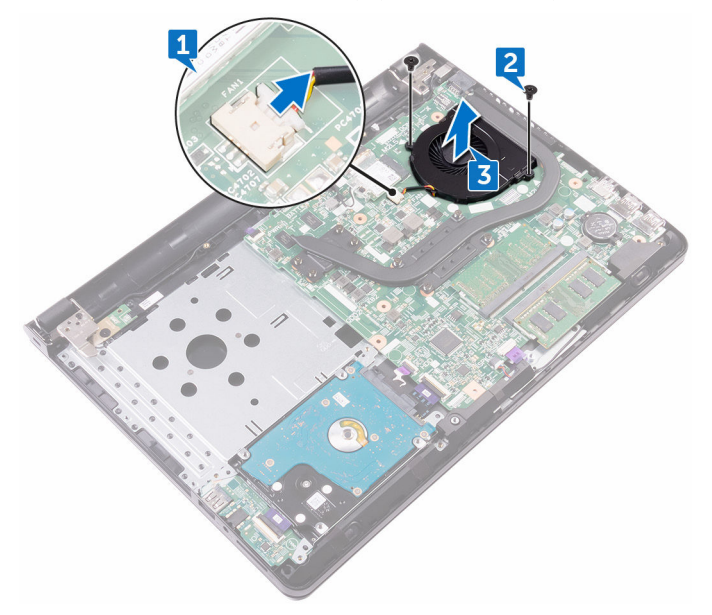

# Remise en place du ventilateur

AVERTISSEMENT : Avant d'intervenir à l'intérieur de l'ordinateur, lisez les consignes de sécurité fournies avec l'ordinateur et suivez les étapes de la section [Avant une intervention à l'intérieur de l'ordinateur.](#page-9-0) Après être intervenu à l'intérieur de l'ordinateur, suivez les instructions de la section [Après une intervention à l'intérieur de l'ordinateur](#page-13-0). D'autres informations sur les pratiques d'excellence en matière de sécurité sont disponibles sur la page d'accueil Regulatory Compliance (Conformité réglementaire) accessible à l'adresse [www.dell.com/regulatory\\_compliance](http://www.dell.com/regulatory_compliance).

#### Procédure

- Placez le ventilateur sur l'ensemble repose-mains.
- 2 Alignez les trous de vis situés sur le ventilateur avec ceux de l'assemblage du repose-mains.
- 3 Remettez en place les deux vis (M2x5) qui fixent le ventilateur à l'assemblage repose-mains.

- 1 Remettez en place le [cache de fond](#page-31-0).
- 2 Remettez en place le [clavier.](#page-25-0)
- 3 Remettez en place le [lecteur optique](#page-21-0).
- 4 Remettez en place la [batterie.](#page-16-0)

### Retrait de la carte du bouton d'alimentation

AVERTISSEMENT : Avant d'intervenir à l'intérieur de l'ordinateur, lisez les consignes de sécurité fournies avec l'ordinateur et suivez les étapes de la section [Avant une intervention à l'intérieur de l'ordinateur.](#page-9-0) Après être intervenu à l'intérieur de l'ordinateur, suivez les instructions de la section [Après une intervention à l'intérieur de l'ordinateur](#page-13-0). D'autres informations sur les pratiques d'excellence en matière de sécurité sont disponibles sur la page d'accueil Regulatory Compliance (Conformité réglementaire) accessible à l'adresse [www.dell.com/regulatory\\_compliance](http://www.dell.com/regulatory_compliance).

#### Prérequis

- 1 Retirez la [batterie.](#page-14-0)
- 2 Retirez le [lecteur optique](#page-17-0).
- **3** Retirez le [clavier](#page-22-0).
- 4 Retirez le [cache de fond.](#page-26-0)

#### Procédure

- 1 Ouvrez le loquet et déconnectez le câble de la carte du bouton d'alimentation de la carte système.
- 2 Retirez la vis (M2.5x8) qui fixe la charnière d'écran à l'assemblage repose-mains.
- 3 Soulevez la charnière d'écran.
- 4 Retirez la vis (M2x2) qui fixe la carte de bouton d'alimentation à l'ensemble repose-mains.
- 5 Retirez avec précaution le ruban adhésif qui fixe la carte du bouton d'alimentation à l'assemblage de repose-mains.

6 Libérez la carte de bouton d'alimentation sous la languette, puis soulevez-la avec le câble pour les retirer de l'ensemble repose-mains.

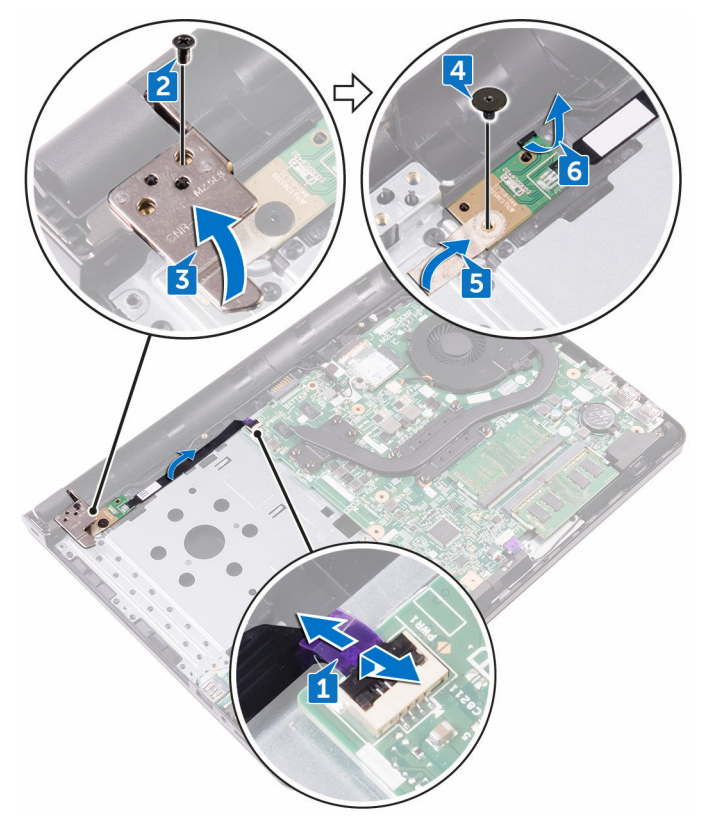

**DEL** 

63

## Remise en place de la carte du bouton d'alimentation

AVERTISSEMENT : Avant d'intervenir à l'intérieur de l'ordinateur, lisez les consignes de sécurité fournies avec l'ordinateur et suivez les étapes de la section [Avant une intervention à l'intérieur de l'ordinateur.](#page-9-0) Après être intervenu à l'intérieur de l'ordinateur, suivez les instructions de la section [Après une intervention à l'intérieur de l'ordinateur](#page-13-0). D'autres informations sur les pratiques d'excellence en matière de sécurité sont disponibles sur la page d'accueil Regulatory Compliance (Conformité réglementaire) accessible à l'adresse [www.dell.com/regulatory\\_compliance](http://www.dell.com/regulatory_compliance).

#### Procédure

- 1 Faites glisser la carte de bouton d'alimentation sous l'onglet de l'ensemble repose-mains.
- 2 À l'aide de la colonne d'alignement, placez la carte de bouton d'alimentation sur l'ensemble du repose-mains.
- 3 Alignez le trou de vis de la carte de bouton d'alimentation avec celui de l'assemblage de repose-mains.
- 4 Remettez en place la vis (M2x2) qui fixe la carte de bouton d'alimentation à l'ensemble repose-mains.
- 5 Collez le ruban adhésif qui fixe la carte du bouton d'alimentation à l'assemblage du repose-mains.
- 6 Fermez la charnière d'écran et remettez en place la vis qui fixe les charnières d'écran à l'ensemble repose-mains.
- 7 Connectez le câble de la carte du bouton d'alimentation à la carte système.

- 1 Remettez en place le [cache de fond](#page-31-0).
- 2 Remettez en place le [clavier.](#page-25-0)
- 3 Remettez en place le [lecteur optique](#page-21-0).
- 4 Remettez en place la [batterie.](#page-16-0)

## <span id="page-64-0"></span>Retrait de l'assemblage de l'écran

AVERTISSEMENT : Avant d'intervenir à l'intérieur de l'ordinateur, lisez les consignes de sécurité fournies avec l'ordinateur et suivez les étapes de la section [Avant une intervention à l'intérieur de l'ordinateur.](#page-9-0) Après être intervenu à l'intérieur de l'ordinateur, suivez les instructions de la section [Après une intervention à l'intérieur de l'ordinateur](#page-13-0). D'autres informations sur les pratiques d'excellence en matière de sécurité sont disponibles sur la page d'accueil Regulatory Compliance (Conformité réglementaire) accessible à l'adresse [www.dell.com/regulatory\\_compliance](http://www.dell.com/regulatory_compliance).

#### Prérequis

- 1 Retirez la [batterie.](#page-14-0)
- 2 Retirez le [lecteur optique](#page-17-0).
- **3** Retirez le [clavier](#page-22-0).
- 4 Retirez le [cache de fond.](#page-26-0)
- **5** Retirez la [carte sans fil](#page-42-0).

#### Procédure

**DEA** 

- 1 Détachez le ruban adhésif qui fixe le câble d'écran à la carte système.
- 2 Ouvrez le loquet de fixation du câble d'écran pour le mettre en place.
- 3 Déconnectez de la carte système le câble de l'affichage.

4 Notez le trajet du câble d'antenne et retirez-le de ses guides d'acheminement sur l'assemblage repose-mains.

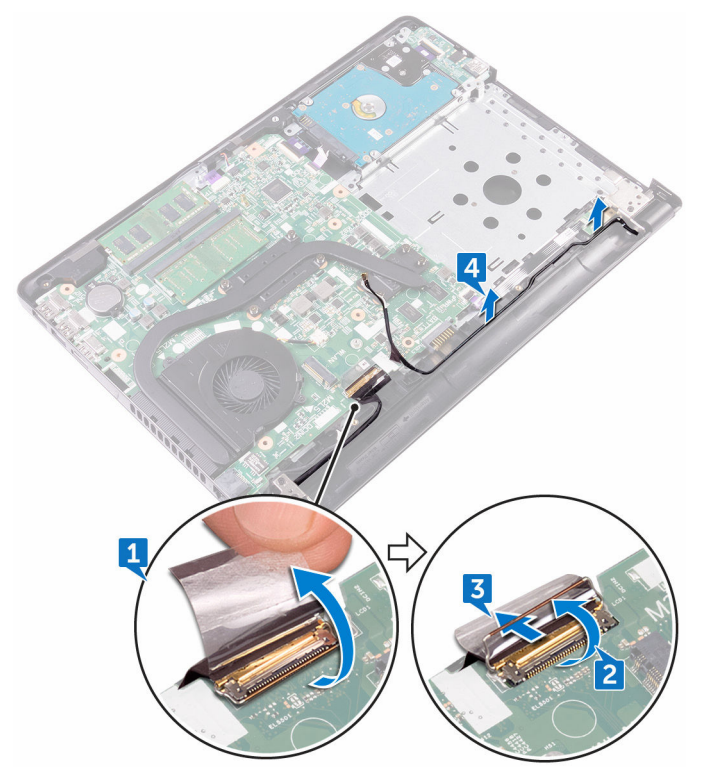

- 5 Retournez l'ordinateur et ouvrez l'écran à un angle de 90 degrés.
- 6 Retournez l'ordinateur et placez-le sur le bord de la table dans une position qui permet d'accéder aux vis situées sur les charnières d'écran.
- 7 Retirez les trois vis (M 2,5 x8) qui fixent les supports de charnière d'écran à l'ensemble de repose-mains.

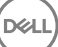

8 Soulevez délicatement l'assemblage d'écran depuis l'assemblage de reposemains.

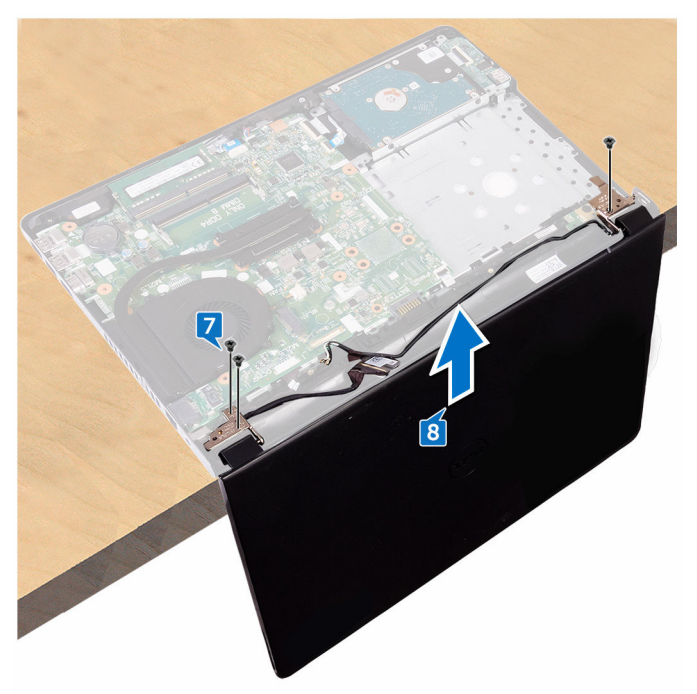

9 Placez l'ensemble d'affichage délicatement sur une surface propre et plane.

## <span id="page-67-0"></span>Remise en place de l'assemblage de l'écran

AVERTISSEMENT : Avant d'intervenir à l'intérieur de l'ordinateur, lisez les consignes de sécurité fournies avec l'ordinateur et suivez les étapes de la section [Avant une intervention à l'intérieur de l'ordinateur.](#page-9-0) Après être intervenu à l'intérieur de l'ordinateur, suivez les instructions de la section [Après une intervention à l'intérieur de l'ordinateur](#page-13-0). D'autres informations sur les pratiques d'excellence en matière de sécurité sont disponibles sur la page d'accueil Regulatory Compliance (Conformité réglementaire) accessible à l'adresse [www.dell.com/regulatory\\_compliance](http://www.dell.com/regulatory_compliance).

#### Procédure

- Placez l'assemblage repose-mains au bord de la table.
- 2 Alignez les trous de vis situés sur l'ensemble repose-mains avec ceux situés sur les charnières d'écran.
- 3 Remettez en place les trois vis (M2,5x8) qui fixent les charnières de l'affichage à l'ensemble repose-mains.
- 4 Acheminez les câbles d'antenne par les guides d'acheminement situés sur l'ensemble repose-main.
- 5 Connectez le câble de l'affichage de la carte système.
- 6 Fermez le loquet qui fixe le câble d'affichage à la carte système.
- 7 Collez le ruban adhésif qui fixe le câble d'écran à la carte système.

- 1 Remettez en place la [carte sans fil](#page-44-0).
- 2 Remettez en place le [cache de fond](#page-31-0).
- 3 Remettez en place le [clavier.](#page-25-0)
- 4 Remettez en place le [lecteur optique](#page-21-0).
- **5** Remettez en place la [batterie.](#page-16-0)

# <span id="page-68-0"></span>Retrait du cadre d'écran

AVERTISSEMENT : Avant d'intervenir à l'intérieur de l'ordinateur, lisez les consignes de sécurité fournies avec l'ordinateur et suivez les étapes de la section [Avant une intervention à l'intérieur de l'ordinateur.](#page-9-0) Après être intervenu à l'intérieur de l'ordinateur, suivez les instructions de la section [Après une intervention à l'intérieur de l'ordinateur](#page-13-0). D'autres informations sur les pratiques d'excellence en matière de sécurité sont disponibles sur la page d'accueil Regulatory Compliance (Conformité réglementaire) accessible à l'adresse [www.dell.com/regulatory\\_compliance](http://www.dell.com/regulatory_compliance).

#### Prérequis

- 1 Retirez la [batterie.](#page-14-0)
- 2 Retirez le [lecteur optique](#page-17-0).
- 3 Retirez le [clavier](#page-22-0).
- 4 Retirez le [cache de fond.](#page-26-0)
- **5** Retirez la [carte sans fil](#page-42-0).
- 6 Retirez l'[assemblage d'écran](#page-64-0).

#### Procédure

**DEA** 

1 Du bout des doigts, faites délicatement levier sur le bord interne du cadre d'écran.

2 Retirez le panneau d'affichage de l'assemblage du cache arrière de l'affichage et de l'antenne.

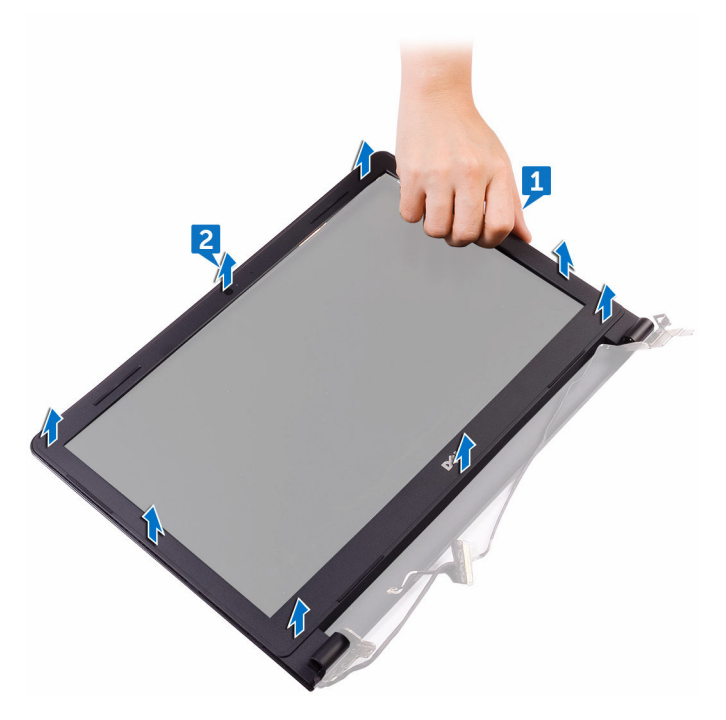

## Remise en place du cadre d'écran

AVERTISSEMENT : Avant d'intervenir à l'intérieur de l'ordinateur, lisez les consignes de sécurité fournies avec l'ordinateur et suivez les étapes de la section [Avant une intervention à l'intérieur de l'ordinateur.](#page-9-0) Après être intervenu à l'intérieur de l'ordinateur, suivez les instructions de la section [Après une intervention à l'intérieur de l'ordinateur](#page-13-0). D'autres informations sur les pratiques d'excellence en matière de sécurité sont disponibles sur la page d'accueil Regulatory Compliance (Conformité réglementaire) accessible à l'adresse [www.dell.com/regulatory\\_compliance](http://www.dell.com/regulatory_compliance).

#### Procédure

Alignez le cadre d'écran sur l'assemblage du capot arrière d'écran et des antennes, puis enfoncez-le délicatement jusqu'à ce qu'il s'enclenche.

- 1 Remettez en place l'[assemblage d'écran.](#page-67-0)
- 2 Remettez en place la [carte sans fil](#page-44-0).
- 3 Remettez en place le [cache de fond](#page-26-0).
- 4 Remettez en place le [clavier.](#page-25-0)
- **5** Remettez en place le [lecteur optique](#page-21-0).
- 6 Remettez en place la [batterie.](#page-16-0)

# Retrait du panneau d'écran

AVERTISSEMENT : Avant d'intervenir à l'intérieur de l'ordinateur, lisez les consignes de sécurité fournies avec l'ordinateur et suivez les étapes de la section [Avant une intervention à l'intérieur de l'ordinateur.](#page-9-0) Après être intervenu à l'intérieur de l'ordinateur, suivez les instructions de la section [Après une intervention à l'intérieur de l'ordinateur](#page-13-0). D'autres informations sur les pratiques d'excellence en matière de sécurité sont disponibles sur la page d'accueil Regulatory Compliance (Conformité réglementaire) accessible à l'adresse [www.dell.com/regulatory\\_compliance](http://www.dell.com/regulatory_compliance).

#### Prérequis

- 1 Retirez la [batterie.](#page-14-0)
- 2 Retirez le [lecteur optique](#page-17-0).
- 3 Retirez le [clavier](#page-22-0).
- 4 Retirez le [cache de fond.](#page-26-0)
- **5** Retirez la [carte sans fil](#page-42-0).
- 6 Retirez l'[assemblage d'écran](#page-64-0).
- 7 Retirez le [cadre d'écran](#page-68-0).

#### Procédure

1 Retirez les quatre vis (M2x3) qui fixent le panneau d'affichage à l'assemblage du cache arrière de l'affichage et de l'antenne.
2 Soulevez délicatement le panneau d'affichage et retournez-le.

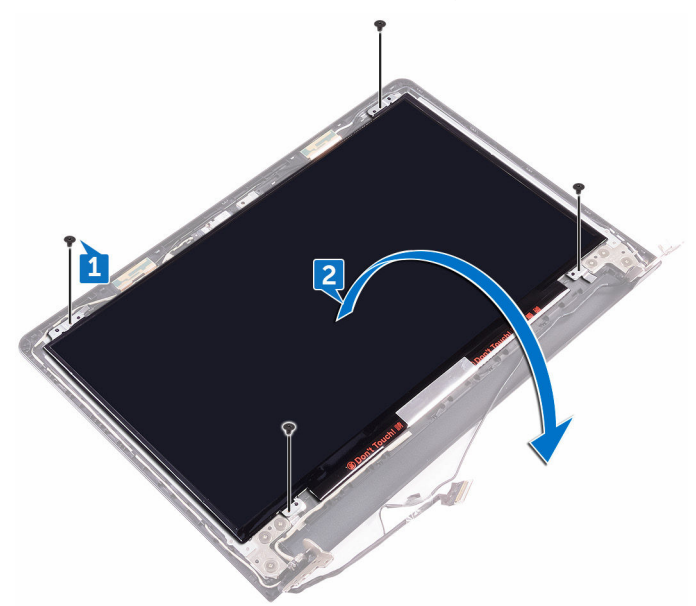

- 3 Décollez le ruban adhésif qui fixe le câble de l'affichage à l'assemblage du cache arrière de l'affichage et de l'antenne.
- 4 Soulevez le loquet et déconnectez le câble d'affichage du panneau d'affichage.

h0

5 Soulevez le panneau d'affichage pour le dégager de l'assemblage du cache arrière de l'affichage et de lantenne.

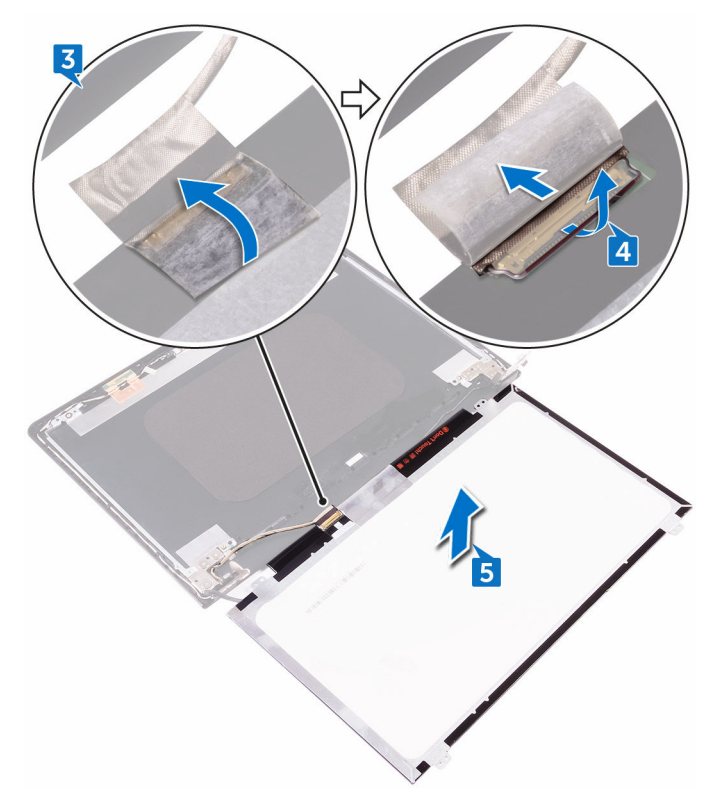

### <span id="page-74-0"></span>Remise en place du panneau d'écran

AVERTISSEMENT : Avant d'intervenir à l'intérieur de l'ordinateur, lisez les consignes de sécurité fournies avec l'ordinateur et suivez les étapes de la section [Avant une intervention à l'intérieur de l'ordinateur.](#page-9-0) Après être intervenu à l'intérieur de l'ordinateur, suivez les instructions de la section [Après une intervention à l'intérieur de l'ordinateur](#page-13-0). D'autres informations sur les pratiques d'excellence en matière de sécurité sont disponibles sur la page d'accueil Regulatory Compliance (Conformité réglementaire) accessible à l'adresse [www.dell.com/regulatory\\_compliance](http://www.dell.com/regulatory_compliance).

#### Procédure

- 1 Branchez le câble de l'affichage au connecteur du câble d'affichage sur le panneau d'affichage.
- 2 Fermez le loquet, puis collez le ruban adhésif qui fixe le câble d'écran à l'assemblage du cache arrière d'écran et de l'antenne.
- 3 Mettez délicatement en place le panneau d'affichage sur l'assemblage du cache arrière de l'affichage et de l'antenne.
- 4 Alignez les trous de vis du panneau d'écran avec ceux de l'assemblage du capot arrière d'écran et des antennes.
- 5 Remettez en place les quatre vis (M2x3) qui fixent le panneau d'affichage à l'assemblage du cache arrière de l'affichage et de l'antenne.

- 1 Remettez en place le [cadre d'écran](#page-70-0).
- 2 Remettez en place l'[assemblage d'écran.](#page-67-0)
- 3 Remettez en place la [carte sans fil](#page-44-0).
- 4 Remettez en place le [cache de fond](#page-26-0).
- 5 Remettez en place le [clavier.](#page-25-0)
- 6 Remettez en place le [lecteur optique](#page-21-0).
- 7 Remettez en place la [batterie.](#page-16-0)

### <span id="page-75-0"></span>Retrait de la caméra

AVERTISSEMENT : Avant d'intervenir à l'intérieur de l'ordinateur, lisez les consignes de sécurité fournies avec l'ordinateur et suivez les étapes de la section [Avant une intervention à l'intérieur de l'ordinateur.](#page-9-0) Après être intervenu à l'intérieur de l'ordinateur, suivez les instructions de la section [Après une intervention à l'intérieur de l'ordinateur](#page-13-0). D'autres informations sur les pratiques d'excellence en matière de sécurité sont disponibles sur la page d'accueil Regulatory Compliance (Conformité réglementaire) accessible à l'adresse [www.dell.com/regulatory\\_compliance](http://www.dell.com/regulatory_compliance).

#### Prérequis

- 1 Retirez la [batterie.](#page-14-0)
- 2 Retirez le [lecteur optique](#page-17-0).
- 3 Retirez le [clavier](#page-22-0).
- 4 Retirez le [cache de fond.](#page-26-0)
- **5** Retirez la [carte sans fil](#page-42-0).
- 6 Retirez l'[assemblage d'écran](#page-64-0).
- 7 Retirez le [cadre d'écran](#page-68-0).
- 8 Retirez le [panneau d'affichage](#page-71-0).

#### Procédure

- 1 Décollez la plaque du module de la caméra.
- 2 À l'aide d'une pointe en plastique, faites levier sur le module de caméra, puis soulevez le module de caméra à un angle.

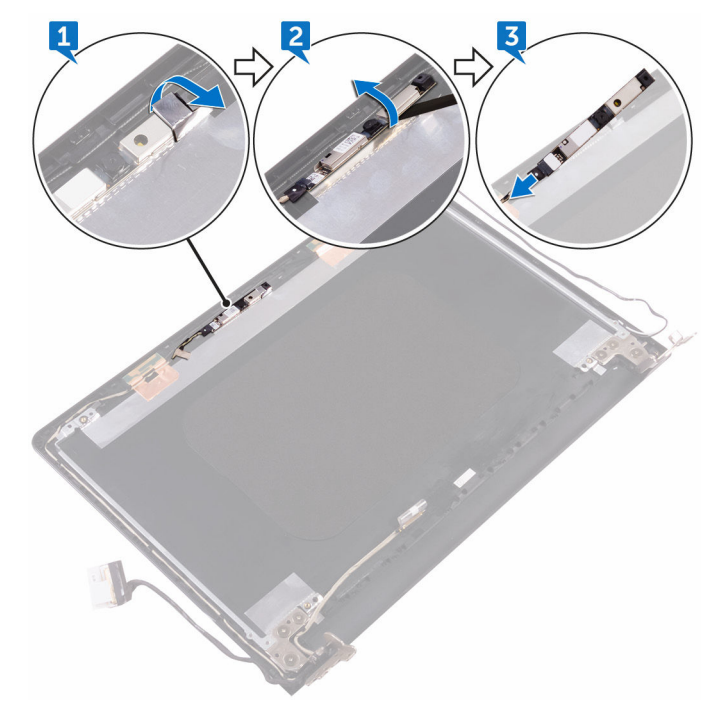

Déconnectez du module de webcam le câble de cette dernière.

## <span id="page-77-0"></span>Remise en place de la caméra

AVERTISSEMENT : Avant d'intervenir à l'intérieur de l'ordinateur, lisez les consignes de sécurité fournies avec l'ordinateur et suivez les étapes de la section [Avant une intervention à l'intérieur de l'ordinateur.](#page-9-0) Après être intervenu à l'intérieur de l'ordinateur, suivez les instructions de la section [Après une intervention à l'intérieur de l'ordinateur](#page-13-0). D'autres informations sur les pratiques d'excellence en matière de sécurité sont disponibles sur la page d'accueil Regulatory Compliance (Conformité réglementaire) accessible à l'adresse [www.dell.com/regulatory\\_compliance](http://www.dell.com/regulatory_compliance).

#### Procédure

- Connectez le câble de la webcam au module de cette dernière.
- 2 À l'aide des embouts d'alignement, placez la caméra sur l'assemblage du capot arrière d'écran et des antennes.
- 3 Collez la plaque sur le module de caméra.

- 1 Remettez en place le [panneau d'affichage.](#page-74-0)
- 2 Remettez en place le [cadre d'écran](#page-70-0).
- 3 Remettez en place l'[assemblage d'écran.](#page-67-0)
- 4 Remettez en place la [carte sans fil](#page-44-0).
- 5 Remettez en place le [cache de fond](#page-26-0).
- 6 Remettez en place le [clavier.](#page-25-0)
- 7 Remettez en place le [lecteur optique](#page-21-0).
- 8 Remettez en place la [batterie.](#page-16-0)

## <span id="page-78-0"></span>Retrait des charnières d'écran

AVERTISSEMENT : Avant d'intervenir à l'intérieur de l'ordinateur, lisez les consignes de sécurité fournies avec l'ordinateur et suivez les étapes de la section [Avant une intervention à l'intérieur de l'ordinateur.](#page-9-0) Après être intervenu à l'intérieur de l'ordinateur, suivez les instructions de la section [Après une intervention à l'intérieur de l'ordinateur](#page-13-0). D'autres informations sur les pratiques d'excellence en matière de sécurité sont disponibles sur la page d'accueil Regulatory Compliance (Conformité réglementaire) accessible à l'adresse [www.dell.com/regulatory\\_compliance](http://www.dell.com/regulatory_compliance).

#### Prérequis

- 1 Retirez la [batterie.](#page-14-0)
- 2 Retirez le [lecteur optique](#page-17-0).
- 3 Retirez le [clavier](#page-22-0).
- 4 Retirez le [cache de fond.](#page-26-0)
- **5** Retirez la [carte sans fil](#page-42-0).
- 6 Retirez l'[assemblage d'écran](#page-64-0).
- 7 Retirez le [cadre d'écran](#page-68-0).
- 8 Retirez le [panneau d'affichage](#page-71-0).

#### Procédure

- 1 Retirez les trois vis (M 2,5 x 2,5) qui fixent la charnière d'écran gauche à l'assemblage du cache arrière de l'affichage et de l'antenne.
- 2 Retirez la charnière d'écran gauche de l'assemblage du cache arrière de l'affichage et de l'antenne.
- 3 Retirez les trois vis (M 2,5 x 2,5) qui fixent la charnière d'écran droit à l'assemblage du cache arrière de l'affichage et de l'antenne.

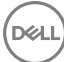

4 Retirez la charnière d'écran droit de l'assemblage du cache arrière de l'affichage et de l'antenne.

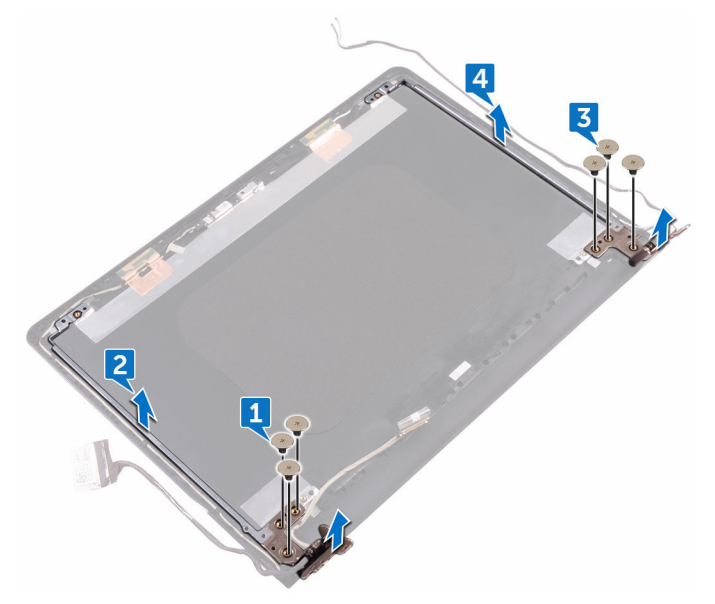

### <span id="page-80-0"></span>Remise en place des charnières d'écran

AVERTISSEMENT : Avant d'intervenir à l'intérieur de l'ordinateur, lisez les consignes de sécurité fournies avec l'ordinateur et suivez les étapes de la section [Avant une intervention à l'intérieur de l'ordinateur.](#page-9-0) Après être intervenu à l'intérieur de l'ordinateur, suivez les instructions de la section [Après une intervention à l'intérieur de l'ordinateur](#page-13-0). D'autres informations sur les pratiques d'excellence en matière de sécurité sont disponibles sur la page d'accueil Regulatory Compliance (Conformité réglementaire) accessible à l'adresse [www.dell.com/regulatory\\_compliance](http://www.dell.com/regulatory_compliance).

#### Procédure

- 1 Alignez les trous de vis des charnières de l'affichage avec ceux de l'assemblage du cache arrière de l'affichage et de l'antenne.
- 2 Remettez en place les six vis (M2,5 x 2,5) qui fixent les charnières de l'affichage à l'assemblage du cache arrière de l'affichage et de l'antenne.

- 1 Remettez en place le [panneau d'affichage.](#page-74-0)
- 2 Remettez en place le [cadre d'écran](#page-70-0).
- 3 Remettez en place l'[assemblage d'écran.](#page-67-0)
- 4 Remettez en place la [carte sans fil](#page-44-0).
- **5** Remettez en place le [cache de fond](#page-26-0).
- 6 Remettez en place le [clavier.](#page-25-0)
- 7 Remettez en place le [lecteur optique](#page-21-0).
- 8 Remettez en place la [batterie.](#page-16-0)

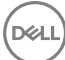

## <span id="page-81-0"></span>Retrait du câble d'écran

AVERTISSEMENT : Avant d'intervenir à l'intérieur de l'ordinateur, lisez les consignes de sécurité fournies avec l'ordinateur et suivez les étapes de la section [Avant une intervention à l'intérieur de l'ordinateur.](#page-9-0) Après être intervenu à l'intérieur de l'ordinateur, suivez les instructions de la section [Après une intervention à l'intérieur de l'ordinateur](#page-13-0). D'autres informations sur les pratiques d'excellence en matière de sécurité sont disponibles sur la page d'accueil Regulatory Compliance (Conformité réglementaire) accessible à l'adresse [www.dell.com/regulatory\\_compliance](http://www.dell.com/regulatory_compliance).

#### Prérequis

- 1 Retirez la [batterie.](#page-14-0)
- 2 Retirez le [lecteur optique](#page-17-0).
- 3 Retirez le [clavier](#page-22-0).
- 4 Retirez le [cache de fond.](#page-26-0)
- **5** Retirez la [carte sans fil](#page-42-0).
- 6 Retirez l'[assemblage d'écran](#page-64-0).
- 7 Retirez le [cadre d'écran](#page-68-0).
- 8 Retirez le [panneau d'affichage](#page-71-0).
- 9 Retirez la [webcam.](#page-75-0)

#### Procédure

1 Retirez les trois vis (M 2,5 x 2,5) qui fixent la charnière d'écran gauche à l'assemblage du cache arrière de l'affichage et de l'antenne.

2 Retirez la charnière d'écran gauche de l'assemblage du cache arrière de l'affichage et de l'antenne.

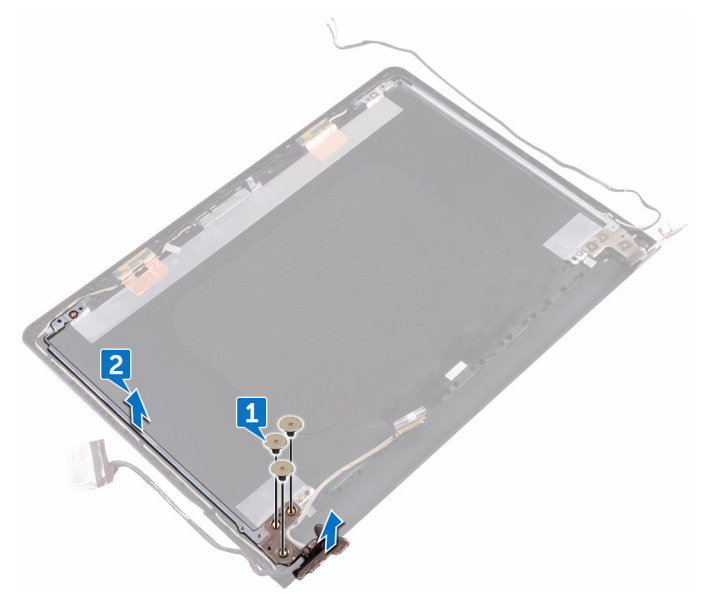

3 Notez l'acheminement du câble d'affichage, puis retirez-le de ses guides d'acheminement situés sur l'assemblage du cache arrière de l'affichage et de l'antenne.

Retirez le câble d'affichage de l'assemblage du cache arrière de l'affichage et de l'antenne.

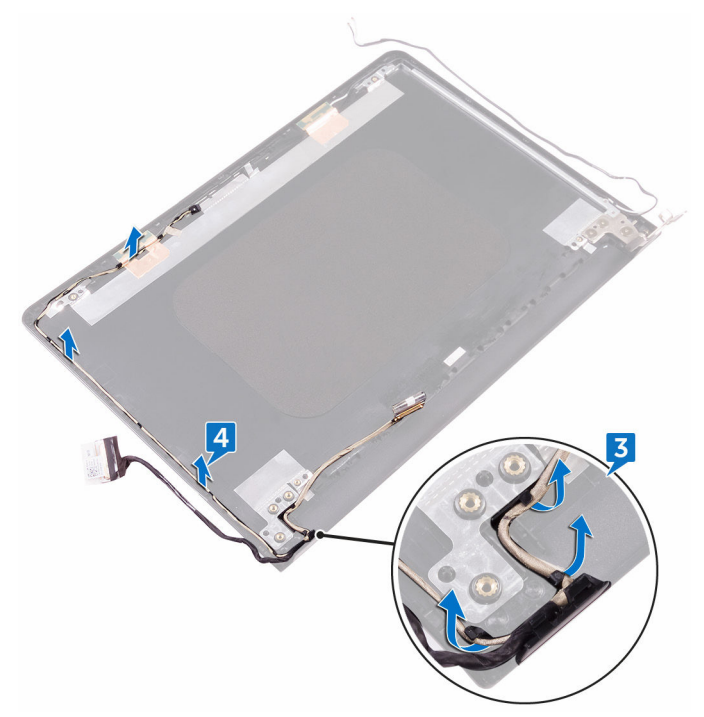

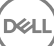

# <span id="page-84-0"></span>Remise en place du câble d'écran

AVERTISSEMENT : Avant d'intervenir à l'intérieur de l'ordinateur, lisez les consignes de sécurité fournies avec l'ordinateur et suivez les étapes de la section **Avant une intervention à l'intérieur de l'ordinateur**. Après être intervenu à l'intérieur de l'ordinateur, suivez les instructions de la section [Après une intervention à l'intérieur de l'ordinateur](#page-13-0). D'autres informations sur les pratiques d'excellence en matière de sécurité sont disponibles sur la page d'accueil Regulatory Compliance (Conformité réglementaire) accessible à l'adresse [www.dell.com/regulatory\\_compliance](http://www.dell.com/regulatory_compliance).

#### Procédure

- 1 Faites passer le câble de l'affichage par ses guides d'acheminement situés sur l'assemblage du cache arrière de l'affichage et de l'antenne.
- 2 Placez la charnière d'écran gauche sur l'assemblage du cache arrière de l'affichage et de l'antenne.
- **3** Remettez en place les trois vis (M 2,5 x 2,5) qui fixent la charnière d'écran gauche sur l'assemblage du cache arrière de l'affichage et de l'antenne.

- 1 Remettez en place la [webcam](#page-77-0).
- 2 Remettez en place le [panneau d'affichage.](#page-74-0)
- 3 Remettez en place le [cadre d'écran](#page-70-0).
- 4 Remettez en place l'[assemblage d'écran.](#page-67-0)
- **5** Remettez en place la [carte sans fil](#page-44-0).
- 6 Remettez en place le [cache de fond](#page-26-0).
- 7 Remettez en place le [clavier.](#page-25-0)
- 8 Remettez en place le [lecteur optique](#page-21-0).
- 9 Remettez en place la [batterie.](#page-16-0)

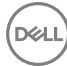

### <span id="page-85-0"></span>Retrait de la carte système

- AVERTISSEMENT : Avant d'intervenir à l'intérieur de l'ordinateur, lisez les consignes de sécurité fournies avec l'ordinateur et suivez les étapes de la section [Avant une intervention à l'intérieur de l'ordinateur.](#page-9-0) Après être intervenu à l'intérieur de l'ordinateur, suivez les instructions de la section [Après une intervention à l'intérieur de l'ordinateur](#page-13-0). D'autres informations sur les pratiques d'excellence en matière de sécurité sont disponibles sur la page d'accueil Regulatory Compliance (Conformité réglementaire) accessible à l'adresse [www.dell.com/regulatory\\_compliance](http://www.dell.com/regulatory_compliance).
- REMARQUE : Le numéro de service de votre ordinateur est stocké dans la Ø carte système. Vous devez saisir le numéro de service dans le programme de configuration du BIOS après avoir remplacer la carte système.
- REMARQUE : Le remplacement de la carte système supprime toute Ø modification apportée au BIOS à l'aide du programme de configuration du BIOS. Vous devez effectuer à nouveau les modifications souhaitées après le remplacement de la carte système.
- REMARQUE : Avant de déconnecter les câbles de la carte système, notez Ø l'emplacement des connecteurs afin de replacer les câbles correctement lorsque vous réinstallerez la carte système.

#### **Prérequis**

- 1 Retirez la [batterie.](#page-14-0)
- 2 Retirez le [lecteur optique](#page-17-0).
- 3 Retirez le [clavier](#page-22-0).
- 4 Retirez le [cache de fond.](#page-26-0)
- **5** Retirez la [carte sans fil](#page-42-0).
- 6 Retirez les [modules de mémoire.](#page-34-0)
- 7 Retirez le [dissipateur thermique.](#page-55-0)
- 8 Retirez le [ventilateur.](#page-58-0)

#### Procédure

- 1 Ouvrez le loquet et déconnectez le câble de la carte du bouton d'alimentation de la carte système.
- 2 Détachez le ruban adhésif qui fixe le câble d'écran à la carte système.
- 3 Ouvrez le loquet et déconnectez de la carte système le câble de l'affichage.

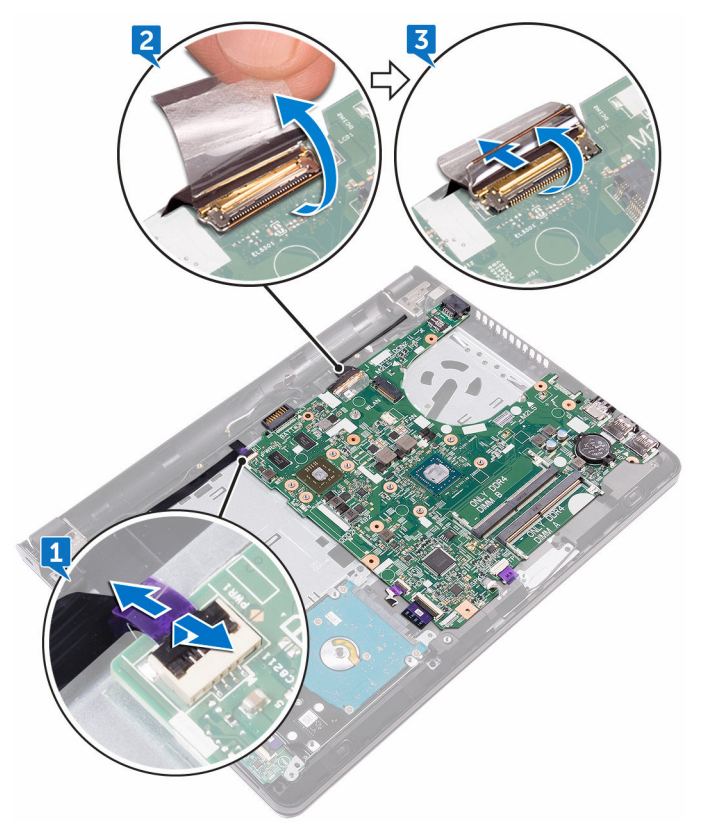

- 4 Ouvrez le loquet et débranchez le câble du disque dur de la carte système.
- 5 Ouvrez le loquet et déconnectez de la carte système le câble de la carte d'E/S.
- 6 Déconnectez de la carte système le câble des haut-parleurs.
- 7 Ouvrez le loquet et débranchez le câble du pavé tactile de la carte système.
- 8 Retirez la vis (M2x3) qui fixe la carte système à l'assemblage de repose-mains.

9 Dégagez délicatement les ports situés sur la carte système de leurs logements et retournez la carte système avec précaution.

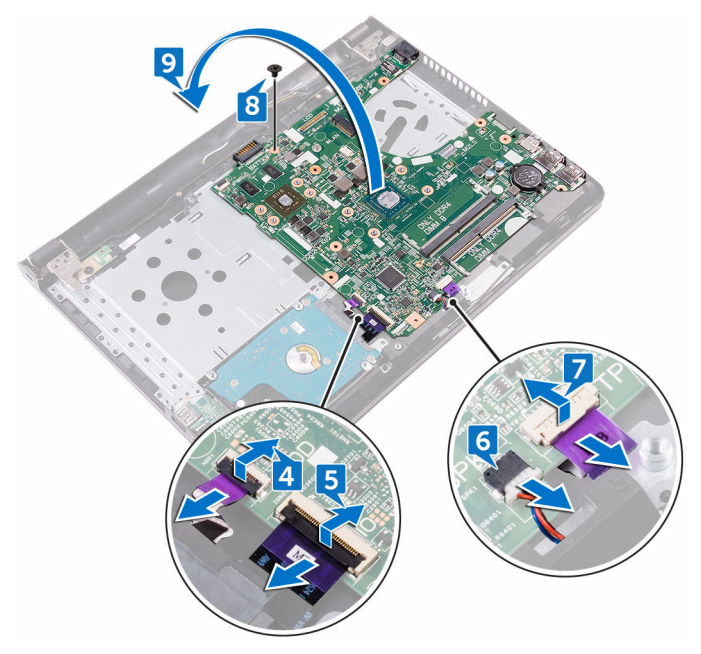

- 10 Retirez le ruban adhésif qui fixe le câble du port adaptateur d'alimentation à la carte système.
- 11 Déconnectez de la carte système le câble du port de l'adaptateur d'alimentation.

12 Soulevez la carte système pour la dégager de l'ensemble de repose-mains.

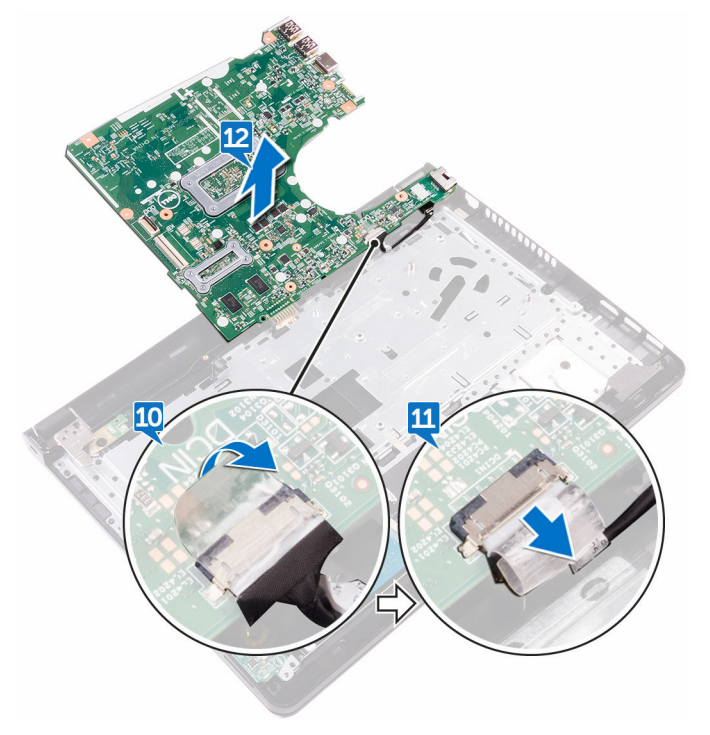

**DEL** 

### <span id="page-89-0"></span>Remise en place de la carte système

- AVERTISSEMENT : Avant d'intervenir à l'intérieur de l'ordinateur, lisez les consignes de sécurité fournies avec l'ordinateur et suivez les étapes de la section [Avant une intervention à l'intérieur de l'ordinateur.](#page-9-0) Après être intervenu à l'intérieur de l'ordinateur, suivez les instructions de la section [Après une intervention à l'intérieur de l'ordinateur](#page-13-0). D'autres informations sur les pratiques d'excellence en matière de sécurité sont disponibles sur la page d'accueil Regulatory Compliance (Conformité réglementaire) accessible à l'adresse [www.dell.com/regulatory\\_compliance](http://www.dell.com/regulatory_compliance).
- REMARQUE : Le numéro de service de votre ordinateur est stocké dans la O) carte système. Vous devez saisir le numéro de service dans le programme de configuration du BIOS après avoir remplacer la carte système.

Ø

REMARQUE : Le remplacement de la carte système supprime toute modification apportée au BIOS à l'aide du programme de configuration du BIOS. Vous devez effectuer à nouveau les modifications souhaitées après le remplacement de la carte système.

#### Procédure

- 1 Connectez le câble du port de l'adaptateur d'alimentation à la carte système.
- 2 Collez le ruban adhésif qui fixe le câble du port d'adaptateur d'alimentation à la carte système.
- **3** Retournez la carte système avec précaution.
- 4 À l'aide de la colonne d'alignement, placez la carte système sur l'ensemble du repose-mains.
- 5 Alignez le trou de vis de la carte d'E/S sur celui de l'assemblage de reposemains.
- 6 Remettez en place la vis (M2x3) qui fixe la carte système à l'assemblage de repose-mains.
- 7 Faites glisser le câble du pavé tactile dans le connecteur de la carte système et fermez le loquet pour fixer le câble.
- 8 Connectez le câble des haut-parleurs à la carte système.
- 9 Faites glisser le câble de la carte d'E/S et celui du disque dur dans leurs connecteurs situés sur la carte système, puis fermez les loquets pour les fixer.
- 10 Faites glisser le câble d'affichage dans son connecteur sur la carte système, puis refermez le loquet.
- 11 Collez le ruban adhésif qui fixe le câble d'écran à la carte système.
- 12 Faites glisser le câble de carte de bouton d'alimentation dans son connecteur sur la carte système, puis refermez le loquet.

- 1 Remettez en place le [ventilateur.](#page-60-0)
- 2 Remettez en place le [dissipateur thermique.](#page-57-0)
- 3 Remettez en place les [modules de mémoire](#page-36-0).
- 4 Remettez en place la [carte sans fil](#page-44-0).
- 5 Remettez en place le [cache de fond](#page-31-0).
- 6 Remettez en place le [clavier.](#page-25-0)
- 7 Remettez en place le [lecteur optique](#page-21-0).
- 8 Remettez en place la [batterie.](#page-16-0)

## <span id="page-91-0"></span>Retrait du pavé tactile

AVERTISSEMENT : Avant d'intervenir à l'intérieur de l'ordinateur, lisez les consignes de sécurité fournies avec l'ordinateur et suivez les étapes de la section [Avant une intervention à l'intérieur de l'ordinateur.](#page-9-0) Après être intervenu à l'intérieur de l'ordinateur, suivez les instructions de la section [Après une intervention à l'intérieur de l'ordinateur](#page-13-0). D'autres informations sur les pratiques d'excellence en matière de sécurité sont disponibles sur la page d'accueil Regulatory Compliance (Conformité réglementaire) accessible à l'adresse [www.dell.com/regulatory\\_compliance](http://www.dell.com/regulatory_compliance).

#### Prérequis

- 1 Retirez la [batterie.](#page-14-0)
- 2 Retirez le [lecteur optique](#page-17-0).
- 3 Retirez le [clavier](#page-22-0).
- 4 Retirez le [cache de fond.](#page-26-0)
- 5 Retirez les [modules de mémoire.](#page-34-0)
- 6 Retirez le [disque dur.](#page-38-0)
- **7** Retirez la [carte sans fil](#page-42-0).
- 8 Retirez la [carte d'E/S.](#page-46-0)
- 9 Retirez l'[assemblage d'écran](#page-64-0).
- 10 Retirez la [carte système](#page-85-0).
- 11 Retirez les [haut-parleurs](#page-52-0).

#### Procédure

1 Ouvrez le loquet et déconnectez le câble du pavé tactile de ce dernier.

2 Soulevez le film transparent de l'ensemble repose-mains.

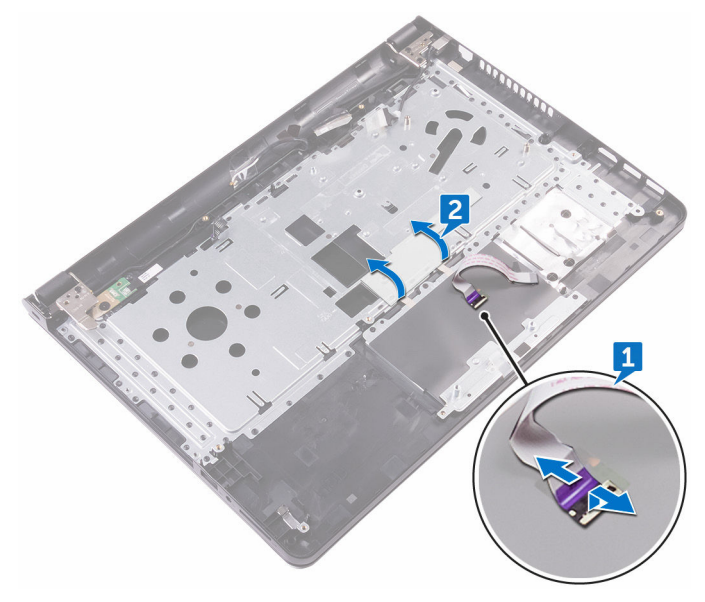

- 3 Décollez le ruban adhésif qui fixe la carte du pavé tactile à l'ensemble reposemains.
- 4 Retirez la vis (M2x3) qui fixe le support du pavé tactile à l'ensemble reposemains.

DØ

5 Dégagez le support du pavé tactile de la languette, et soulevez-le en l'inclinant.

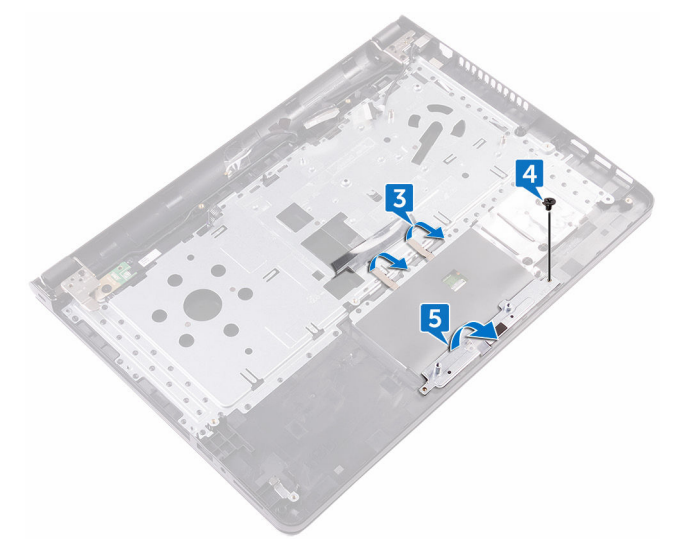

- 6 Retirez les six vis (M2x3) qui fixent la carte du pavé tactile à l'ensemble reposemains.
- 7 Soulevez la carte du pavé tactile pour la retirer de l'assemblage repose-mains.

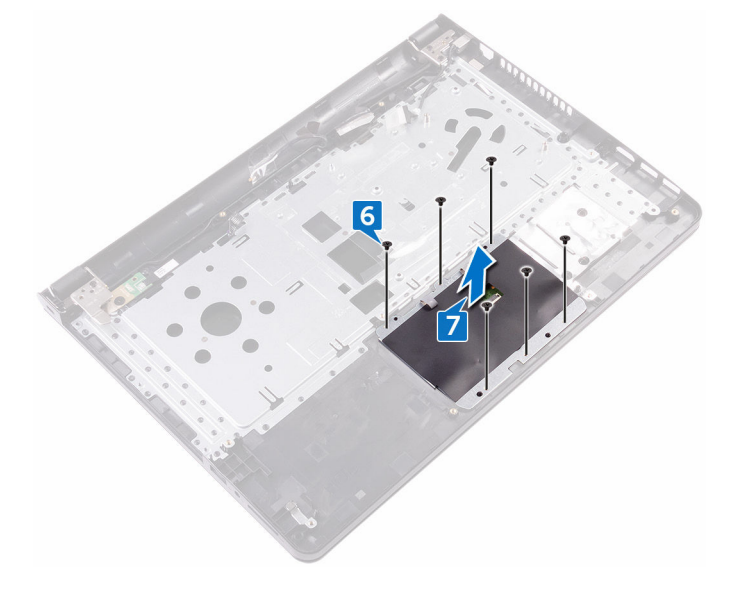

8 Soulevez le pavé tactile pour le retirer de l'assemblage du repose-mains.

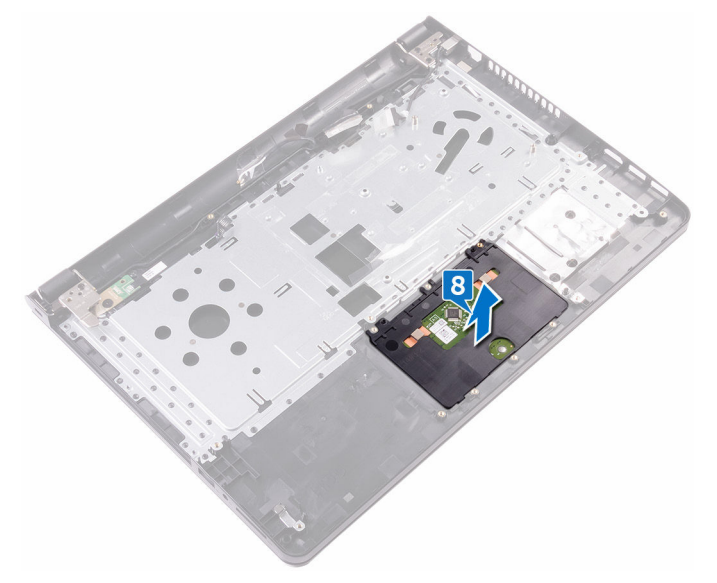

## <span id="page-95-0"></span>Remise en place du pavé tactile

AVERTISSEMENT : Avant d'intervenir à l'intérieur de l'ordinateur, lisez les consignes de sécurité fournies avec l'ordinateur et suivez les étapes de la section [Avant une intervention à l'intérieur de l'ordinateur.](#page-9-0) Après être intervenu à l'intérieur de l'ordinateur, suivez les instructions de la section [Après une intervention à l'intérieur de l'ordinateur](#page-13-0). D'autres informations sur les pratiques d'excellence en matière de sécurité sont disponibles sur la page d'accueil Regulatory Compliance (Conformité réglementaire) accessible à l'adresse [www.dell.com/regulatory\\_compliance](http://www.dell.com/regulatory_compliance).

#### Procédure

- 1 Faites glisser et remettez en place le pavé tactile dans son emplacement sur l'assemblage repose-mains.
- 2 Alignez les trous de vis de la carte du pavé tactile avec ceux de l'assemblage repose-mains.
- **3** Remettez en place les six vis (M2x3) qui fixent la carte du pavé tactile à l'ensemble repose-mains.
- 4 Faites glisser le support du pavé tactile à un angle et alignez le trou de vis situé sur le support du pavé tactile avec le trou de vis situé sur l'ensemble reposemains.
- 5 Remettez en place la vis (M2x3) qui fixe le support du pavé tactile à l'ensemble repose-mains.
- 6 Collez les rubans adhésifs qui fixent la carte de pavé tactile à l'ensemble reposemains et couvrez les rubans avec du film transparent.
- 7 Connectez le câble du pavé tactile à son connecteur et refermez le loquet.

- 1 Remettez en place les [haut-parleurs.](#page-54-0)
- 2 Remettez en place la [carte système.](#page-89-0)
- 3 Remettez en place l'[assemblage d'écran.](#page-67-0)
- 4 Remettez en place la [carte d'E/S](#page-48-0).
- 5 Remettez en place le [disque dur.](#page-41-0)
- 6 Remettez en place la [carte sans fil](#page-44-0).
- 7 Remettez en place les [modules de mémoire](#page-36-0).
- 8 Remettez en place le [cache de fond](#page-26-0).
- 9 Remettez en place le [clavier.](#page-25-0)
- 10 Remettez en place le [lecteur optique](#page-21-0).
- 11 Remettez en place la [batterie.](#page-16-0)

### <span id="page-97-0"></span>Retrait du port d'adaptateur d'alimentation

AVERTISSEMENT : Avant d'intervenir à l'intérieur de l'ordinateur, lisez les consignes de sécurité fournies avec l'ordinateur et suivez les étapes de la section [Avant une intervention à l'intérieur de l'ordinateur.](#page-9-0) Après être intervenu à l'intérieur de l'ordinateur, suivez les instructions de la section [Après une intervention à l'intérieur de l'ordinateur](#page-13-0). D'autres informations sur les pratiques d'excellence en matière de sécurité sont disponibles sur la page d'accueil Regulatory Compliance (Conformité réglementaire) accessible à l'adresse [www.dell.com/regulatory\\_compliance](http://www.dell.com/regulatory_compliance).

#### Prérequis

- 1 Retirez la [batterie.](#page-14-0)
- 2 Retirez le [lecteur optique](#page-17-0).
- **3** Retirez le [clavier](#page-22-0).
- 4 Retirez le [cache de fond.](#page-26-0)
- 5 Retirez les [modules de mémoire.](#page-34-0)
- 6 Retirez la [carte sans fil](#page-42-0).
- 7 Retirez l'[assemblage d'écran](#page-64-0).
- 8 Retirez la [carte du bouton d'alimentation.](#page-61-0)
- 9 Retirez la [carte système](#page-85-0).

#### Procédure

1 Retirez la vis (M2x3) qui fixe le port de l'adaptateur secteur à l'ensemble reposemains.

2 Soulevez le port de l'adaptateur d'alimentation, en même temps que son câble, pour les retirer de l'assemblage du repose-mains.

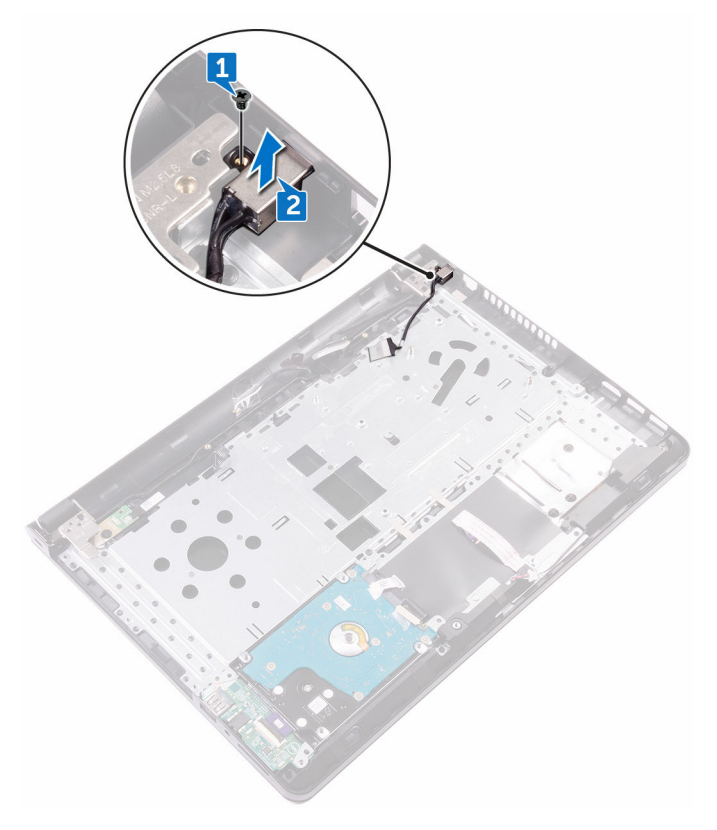

### <span id="page-99-0"></span>Remise en place du port d'adaptateur d'alimentation

AVERTISSEMENT : Avant d'intervenir à l'intérieur de l'ordinateur, lisez les consignes de sécurité fournies avec l'ordinateur et suivez les étapes de la section [Avant une intervention à l'intérieur de l'ordinateur.](#page-9-0) Après être intervenu à l'intérieur de l'ordinateur, suivez les instructions de la section [Après une intervention à l'intérieur de l'ordinateur](#page-13-0). D'autres informations sur les pratiques d'excellence en matière de sécurité sont disponibles sur la page d'accueil Regulatory Compliance (Conformité réglementaire) accessible à l'adresse [www.dell.com/regulatory\\_compliance](http://www.dell.com/regulatory_compliance).

#### Procédure

- 1 Alignez le trou de vis du port de l'adaptateur d'alimentation avec celui de l'assemblage du repose-mains.
- 2 Remettez en place la vis (M2x3) qui fixe le port de l'adaptateur secteur à l'ensemble repose-mains.

- 1 Remettez en place la [carte système.](#page-89-0)
- 2 Remettez en place la [carte de bouton d'alimentation](#page-63-0).
- 3 Remettez en place l'[assemblage d'écran.](#page-67-0)
- 4 Remettez en place la [carte sans fil](#page-44-0).
- 5 Remettez en place les [modules de mémoire](#page-36-0).
- 6 Remettez en place le [cache de fond](#page-31-0).
- 7 Remettez en place le [clavier.](#page-25-0)
- 8 Remettez en place le [lecteur optique](#page-21-0).
- 9 Remettez en place la [batterie.](#page-16-0)

### Retrait de l'assemblage du capot arrière de l'écran et des antennes

A AVERTISSEMENT : Avant d'intervenir à l'intérieur de l'ordinateur, lisez les consignes de sécurité fournies avec l'ordinateur et suivez les étapes de la section [Avant une intervention à l'intérieur de l'ordinateur.](#page-9-0) Après être intervenu à l'intérieur de l'ordinateur, suivez les instructions de la section [Après une intervention à l'intérieur de l'ordinateur](#page-13-0). D'autres informations sur les pratiques d'excellence en matière de sécurité sont disponibles sur la page d'accueil Regulatory Compliance (Conformité réglementaire) accessible à l'adresse [www.dell.com/regulatory\\_compliance](http://www.dell.com/regulatory_compliance).

#### Prérequis

- 1 Retirez la [batterie.](#page-14-0)
- 2 Retirez le [lecteur optique](#page-17-0).
- **3** Retirez le [clavier](#page-22-0).
- 4 Retirez le [cache de fond.](#page-26-0)
- 5 Retirez l'[assemblage d'écran](#page-64-0).
- 6 Retirez le [cadre d'écran](#page-68-0).
- 7 Retirez le [panneau d'affichage](#page-71-0).
- 8 Retirez la [webcam.](#page-75-0)
- 9 Retrait des [charnières d'écran.](#page-78-0)
- 10 Retirez le [câble de l'affichage](#page-81-0).

#### Procédure

Après avoir effectué toutes les étapes préliminaires, l'assemblage du cache arrière de l'écran et des antennes est à notre disposition.

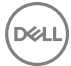

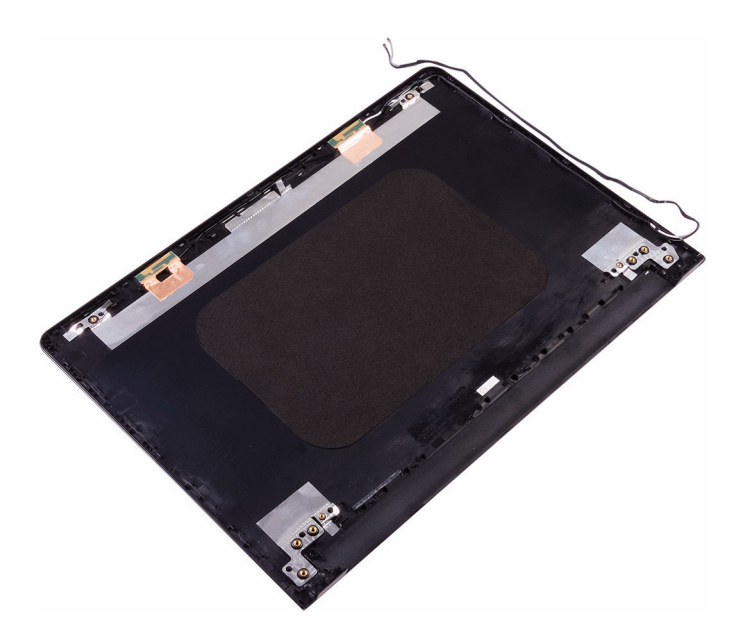

### Remise en place de l'assemblage du capot arrière de l'écran et des antennes

AVERTISSEMENT : Avant d'intervenir à l'intérieur de l'ordinateur, lisez les consignes de sécurité fournies avec l'ordinateur et suivez les étapes de la section [Avant une intervention à l'intérieur de l'ordinateur.](#page-9-0) Après être intervenu à l'intérieur de l'ordinateur, suivez les instructions de la section [Après une intervention à l'intérieur de l'ordinateur](#page-13-0). D'autres informations sur les pratiques d'excellence en matière de sécurité sont disponibles sur la page d'accueil Regulatory Compliance (Conformité réglementaire) accessible à l'adresse [www.dell.com/regulatory\\_compliance](http://www.dell.com/regulatory_compliance).

#### **Procédure**

Posez le cache arrière de l'écran sur une surface plane.

- 1 Remettez en place la [webcam](#page-77-0).
- 2 Remettez en place le [câble de l'affichage](#page-84-0).
- 3 Remettez en place les [charnières d'écran.](#page-80-0)
- 4 Remettez en place le [panneau d'affichage.](#page-74-0)
- 5 Remettez en place le [cadre d'écran](#page-70-0).
- 6 Remettez en place l'[assemblage d'écran.](#page-67-0)
- **7** Remettez en place le [cache de fond](#page-31-0).
- 8 Remettez en place le [clavier.](#page-25-0)
- 9 Remettez en place le [lecteur optique](#page-21-0).
- 10 Remettez en place la [batterie.](#page-16-0)

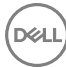

### Retrait du repose-mains

AVERTISSEMENT : Avant d'intervenir à l'intérieur de l'ordinateur, lisez les consignes de sécurité fournies avec l'ordinateur et suivez les étapes de la section [Avant une intervention à l'intérieur de l'ordinateur.](#page-9-0) Après être intervenu à l'intérieur de l'ordinateur, suivez les instructions de la section [Après une intervention à l'intérieur de l'ordinateur](#page-13-0). D'autres informations sur les pratiques d'excellence en matière de sécurité sont disponibles sur la page d'accueil Regulatory Compliance (Conformité réglementaire) accessible à l'adresse [www.dell.com/regulatory\\_compliance](http://www.dell.com/regulatory_compliance).

#### Prérequis

- 1 Retirez la [batterie.](#page-14-0)
- 2 Retirez le [lecteur optique](#page-17-0).
- 3 Retirez le [clavier](#page-22-0).
- 4 Retirez le [cache de fond.](#page-26-0)
- 5 Retirez les [modules de mémoire.](#page-34-0)
- 6 Retirez le [disque dur.](#page-38-0)
- **7** Retirez la [carte sans fil](#page-42-0).
- 8 Retirez la [carte d'E/S.](#page-46-0)
- 9 Retirez les [haut-parleurs](#page-52-0).
- 10 Retirez le [dissipateur thermique.](#page-55-0)
- 11 Retirez le [ventilateur.](#page-58-0)
- 12 Retirez le [pavé tactile](#page-91-0).
- 13 Retirez la [carte du bouton d'alimentation.](#page-61-0)
- 14 Retirez la [carte système](#page-85-0).
- 15 Retirez le [port de l'adaptateur d'alimentation](#page-97-0).

#### Procédure

DØ

Après avoir effectué toutes les étapes préliminaires, l'assemblage du repose-mains est à notre disposition.

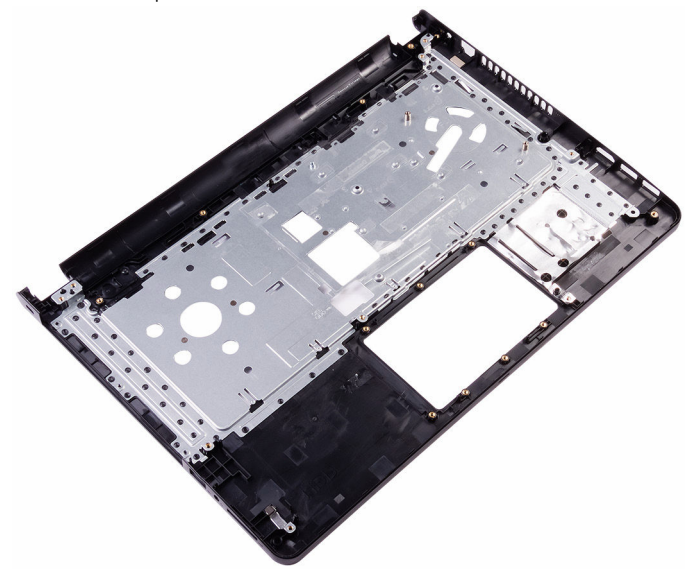

## Remise en place du repose-mains

AVERTISSEMENT : Avant d'intervenir à l'intérieur de l'ordinateur, lisez les consignes de sécurité fournies avec l'ordinateur et suivez les étapes de la section [Avant une intervention à l'intérieur de l'ordinateur.](#page-9-0) Après être intervenu à l'intérieur de l'ordinateur, suivez les instructions de la section [Après une intervention à l'intérieur de l'ordinateur](#page-13-0). D'autres informations sur les pratiques d'excellence en matière de sécurité sont disponibles sur la page d'accueil Regulatory Compliance (Conformité réglementaire) accessible à l'adresse [www.dell.com/regulatory\\_compliance](http://www.dell.com/regulatory_compliance).

#### Procédure

Posez l'ensemble du repose-mains sur une surface plane.

- 1 Remettez en place le [port de l'adaptateur d'alimentation.](#page-99-0)
- 2 Remettez en place la [carte système.](#page-89-0)
- 3 Remettez en place la [carte de bouton d'alimentation](#page-63-0).
- 4 Remettez en place le [pavé tactile](#page-95-0).
- **5** Remettez en place le [ventilateur.](#page-60-0)
- 6 Remettez en place le [dissipateur thermique.](#page-57-0)
- 7 Remettez en place les [haut-parleurs.](#page-54-0)
- 8 Remettez en place la [carte d'E/S](#page-48-0).
- 9 Remettez en place la [carte sans fil](#page-44-0).
- 10 Remettez en place le [disque dur.](#page-41-0)
- 11 Remettez en place les [modules de mémoire](#page-36-0).
- 12 Remettez en place le [cache de fond](#page-26-0).
- 13 Remettez en place le [clavier.](#page-25-0)
- 14 Remettez en place le [lecteur optique](#page-21-0).
- **15** Remettez en place la [batterie.](#page-16-0)

# **Diagnostics**

#### Voyant d'état de la batterie et de l'alimentation/ voyant d'activité du disque dur

Indique l'état de charge de la batterie ou l'activité du disque dur.

#### REMARQUE : Appuyez sur Fn + H pour que ce voyant indique l'état de la Ø batterie et de l'alimentation ou l'activité du disque dur.

#### Voyant d'activité du disque dur

S'allume lorsque l'ordinateur lit ou écrit sur le disque dur.

#### Voyant d'état de la batterie et de l'alimentation

Indique l'état de l'alimentation et l'état de charge de la batterie.

**Blanc fixe** : l'adaptateur d'alimentation est branché et la batterie a plus de 5 % de charge.

Orange : l'ordinateur fonctionne sur batterie et la batterie a moins de 5 % de charge.

#### Désactivé

- l'adaptateur d'alimentation est branché et la batterie est complètement chargée.
- L'ordinateur fonctionne sur batterie et le niveau de charge de la batterie est supérieur à 5 %.
- l'ordinateur est en état de veille, de veille prolongée ou hors tension.

Le voyant d'état de la batterie et de l'alimentation clignote orange et émet des signaux sonores indiquant une défaillance.

Par exemple, le voyant d'état de la batterie et de l'alimentation clignote orange deux fois suivi d'une pause puis clignote trois fois blanc suivi d'une pause. Ce schéma « 2, 3 » continue jusqu'à l'extinction de l'ordinateur et indique qu'aucune mémoire ou RAM n'est détectée.

Le tableau suivant indique les différents codes des voyants d'état de la batterie et de l'alimentation ainsi que les problèmes associés à ces codes.

#### Tableau 3. Codes des voyants

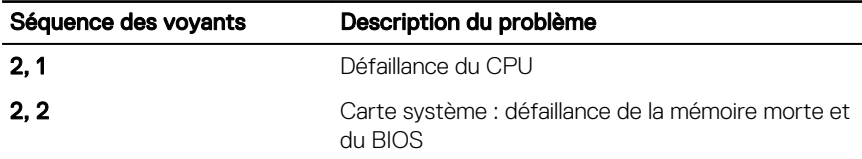

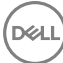

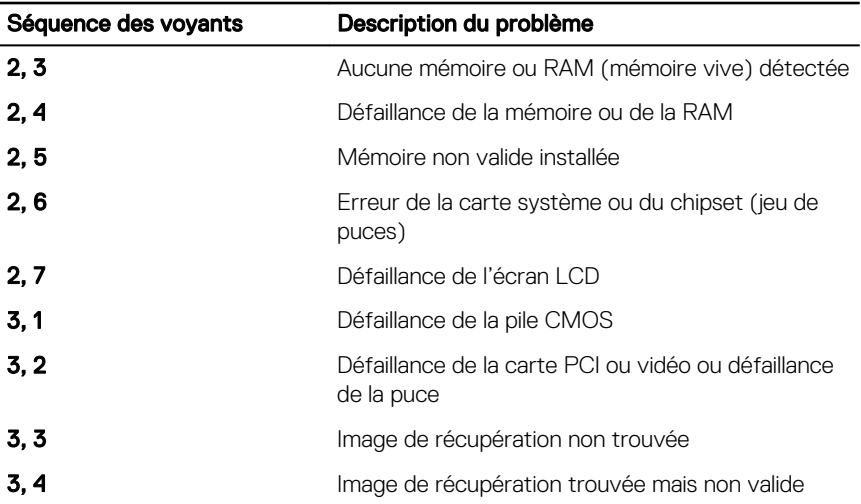

Voyant d'état de la webcam : indique si la webcam est en cours d'utilisation.

- Blanc fixe : la webcam est en cours d'utilisation.
- Désactivé : la webcam n'est pas en cours d'utilisation.

Voyant d'état Verr. maj : indique si le verrouillage des majuscules est activé ou désactivé.

- Blanc fixe : le verrouillage des majuscules est activé.
- Désactivé : le verrouillage des majuscules est désactivé.
## Obtenir de l'aide et contacter Dell

## Ressources d'auto-assistance

Vous pouvez obtenir des informations et de l'aide sur les produits et services Dell en utilisant ces ressources en libre-service :

## Tableau 4. Ressources d'auto-assistance

Informations sur les produits et services Dell

Application Dell Help & Support

Application de démarrage

Aide en ligne concernant le système d'exploitation

Informations de dépannage, manuels utilisateur, instructions sur l'installation, caractéristiques des produits, blogs d'aide technique, pilotes, mises à jour logicielles, etc.

Pour en savoir plus sur votre système d'exploitation, la configuration et l'utilisation de votre ordinateur, la sauvegarde des données, les diagnostics, etc.

Accès à l'aide Dans la recherche Windows, saisissez Help and Support, puis appuyez sur Entrée.

> [www.dell.com/support/windows](http://www.dell.com/support/windows) [www.dell.com/support/linux](http://www.dell.com/support/linux) [www.dell.com/support](http://www.dell.com/support)

Voir *Mon Dell et moi* sur le site [www.dell.com/support/manuals](http://www.dell.com/support/manuals).

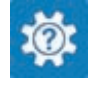

[www.dell.com](http://www.dell.com)

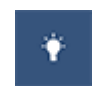

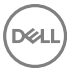

## Contacter Dell

Pour contacter Dell pour des questions commerciales, de support technique ou de service à la clientèle, consultez le site [www.dell.com/contactdell.](http://www.dell.com/contactdell)

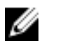

REMARQUE : Les disponibilités variant selon le pays et le produit, certains services peuvent être indisponibles dans votre pays.

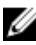

REMARQUE : Si vous ne disposez pas d'une connexion Internet, les informations de contact figurent sur la facture d'achat, le bordereau de colisage, la facture ou le catalogue des produits Dell.